# *EXTECH DATA SYSTEMS*

# **SERIES 2000 + SERIES 3000**

# DEVELOPER'S GUIDE

VERSION: 4B

DATE: October 2000 Part Number: 7A060028DG

### **Extech Data Systems Celebrates 10 Years**

### *Design and Manufacture Battery Operated Portable Printers*

Extech Data Systems, the Portable Printing Division of Extech Instruments, started Engineering development of a new line of portable instrumentation in 1988, just ten years ago. The first products from this development, a portable battery operated printer and a portable modem were introduced in 1989. Designed specifically for the Psion Organiser, this initial foray into the world of mobile computing proved highly successful. The advent of a low cost, battery operated portable printer allowed innovative individuals and organizations to develop system solutions for a variety of interesting applications, including:

ß Duty Gear who developed 'Ticket Writer,' a self-contained portable computer system, programmable that generates parking tickets directly from Extech's integral printer.

ß Precision Systems who introduced PESTWARE a "revolutionary, cost saving productivity tool designed to reduce paperwork, handwritten work orders and invoices" for the Pest Control industry. Using an Extech Comms printer, the system prints work orders and invoices on the job site.

Harvest Computer Consulting who designed Farm Handy™ specifically for agricultural payrolls using compensation based on a piece rate. The system allows for immediate printing of receipts for employees.

ß Joint Technologies Ltd. who introduced CoinTRAX© Model 50, a portable coin counting system that provides fast, accurate accounting of coin and token income from various machines, companies and locations. CoinTRAX© also provides count verification of tagged bags, totes, coin rolls and over-the-counter receipts.

Introduction of the mini-serial printer increased the potential for our printers, allowing integration with virtually any RS232 serial device, including portable computers, pen computers, vending machines and weighing scales.

ß Streetguard™ Inc. who developed Streetguard VVRS, a hand-held pen computer based parking ticket writing system that allows writing of the ticket directly on the pen computer screen and then printing out to the Extech Mini Serial Printer.

In 1991, we introduced a built-in magnetic card reader (MCR) option — available to read either tracks 1 and 2 or tracks 2 and 3. Both tracks are read and decoded simultaneously. Decoded data was transferred to the host computer, via the serial port, for verification and consolidation into receipt form. The completed data is then sent back to the printer for receipt printing. Nowadays, data transfer is possible through the serial port, bi-directional parallel port or the IrDA port. A unique two-way communication protocol allows for the decoded data from the magnetic card to be transmitted to the host computer. Again, a number of interesting applications have been developed, including:

ß Micros' Hospitality: visit the Fleet Center in Boston for a Celtics or Bruins game and enjoy the rapid food system made possible by Micros' pioneering ordering system. Linking a hand held pen computer system, local radio network system and an Extech printer with builtin magnetic card reader allows fans to order directly from their seat. The order is radioed to the kitchen, filled and delivered right to the seat. Payment by credit card is made, authorization obtained over the radio network and on to the next fan! The system is so quick, additional kitchen space was added!

ß Swedish Railway who introduced "the first computerized conductors in the world" equipped with a hand held computer and an Extech Mini Serial Printer enabling passengers to purchase their ticket on the train. A magnetic card reader, integrated right into the printer means the passenger can pay by credit card as well as cash. The magnetic card reader is set to read tracks 2 and 3 simultaneously, decode the data and transfer it to the hand held computer.

### *Extech Data Systems — Ten Years On*

EXTECH Data Systems nowadays designs and manufactures battery operated, portable printers for portable and mobile computing applications. Powerful micro-controllers on highly integrated circuit boards manage all the features supported by the printers. Custom firmware and printer designs are provided to meet a wide range of application requirements including special graphics, simultaneous read of dual track magnetic cards, datalogging, etc. The user may choose impact or thermal print heads. A full range of communication interfaces is available: serial (RS232), parallel (unidirectional and bi-directional), infrared IrDA or ASK), and magnetic card reader. All data interfaces are DOS and Windows compatible. Integration with hand-held computers, PDAs, pen computers and notebook computers is easily accomplished by OEMs and their system integrators.

The printers may be operated from a battery pack or from an AC power adapter. Battery operation provides up to 2 hours of continuous print time - more than sufficient for a normal shift's work. A fast charge circuit fully charges the battery in 90 minutes. The high impact plastic housing encloses easily loaded, single or two-ply paper rolls. Connectors are placed for wearing comfort and to minimize exposure to the elements. Membrane switches with bright LEDs are easily reached when worn on a belt or placed on a desk. Typical applications include field sales, field service, meter reading, route accounting, ticket issuance, and more. Recent product developments include:

- ß Series 2000 (updated impact printer range) and Series 2000T (new thermal printer range). The new products incorporate a larger paper roll, a new IrDA wireless communication system, an improved battery charging system, large memory and a new body housing with built-in belt clip
- ß Built-in magnetic card reader version especially suitable for field applications where payment is preferred at the time of service delivery. Mobile point of sale applications (EPOS) can also benefit from use of this new printer. Integration with wireless systems makes credit card authorization possible (EFTPOS)
- ß Introduction of alkaline battery powered option for increased portability
- ß Introduction of new printers with data logger capability

Introduction of vehicle mount printers, operating from the vehicle battery, for EFTPOS systems

Additionally, the design of our products allows easy modification as needed to satisfy customer needs. We pride ourselves on responding to specific customer requirements. Over the past four years the needs of many of our major customers demanded that we develop new variations of printers for them. Some recent examples include:

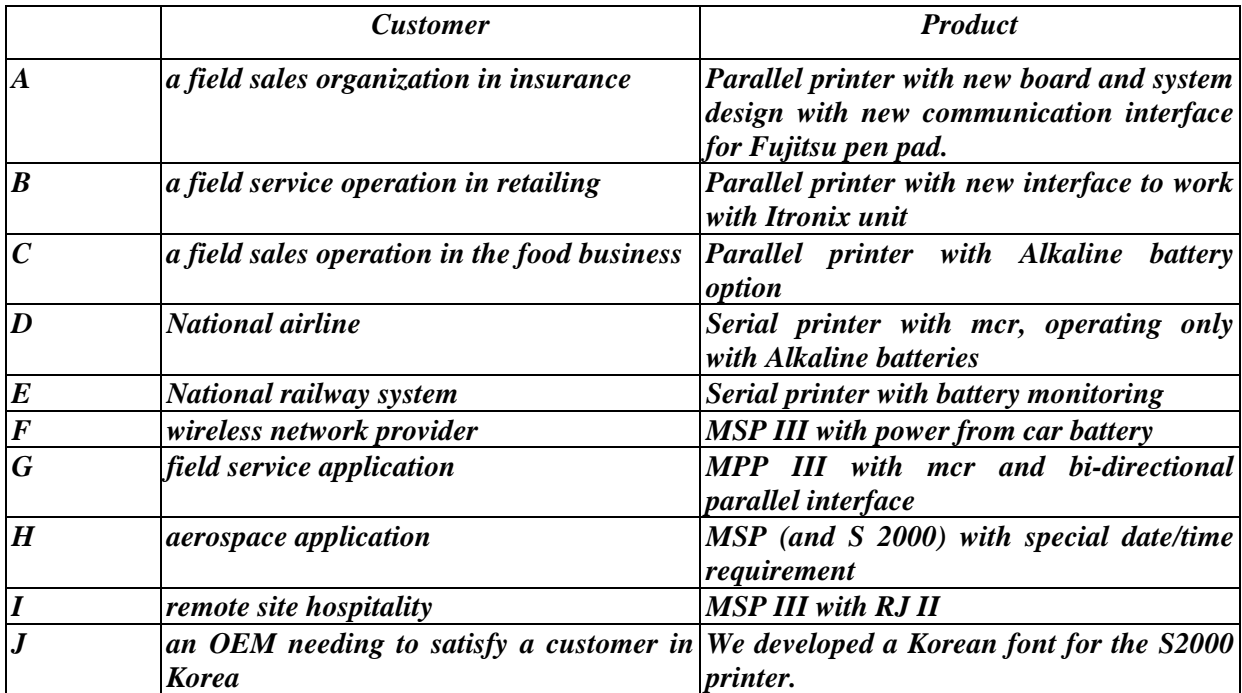

### **Section 1 … Preparing the Printer**

### *Introduction*

This guide summarizes the programming, operating and maintenance features of the SERIES 2000T, Series 2000i and Series 3000T Extech printers. This section should be included in your operating guide for the final users of the printer.

### *Initial preparation of the Printer*

- You must charge the battery cartridge before you can operate the printer.
	- To do this you must install the battery in the printer, or
	- Use a separate battery charger (Part Numbers 767600 or 767700).
	- You will need an Extech (9VDC/1.0A) power adapter normally provided with the printer.
- ß Insert the battery into the printer.
	- To remove the battery door at the back of the printer, place a coin into the slot and push --- this releases the lock; (see figure 2)
	- Remove the battery door by lifting away from the guide rails.
	- Install the battery cartridge in the battery compartment located at the back of the printer (as shown in Figure 2).
- If the battery has not been previously charged in an external battery charger, you will need to charge it overnight in the printer.
	- Place the power adapter into an appropriate wall socket; then plug the power adapter cord into the connector at the rear of the printer (see Figure 3). The yellow <Charge> light will illuminate.
	- Leave the battery on charge for 12 hours.
- Select a serial communication interface RS232 or IrDA. (see figure 1)
	- Dip switch #8 in the "on" position selects IrDA interface. In the "off" position, RS232 is selected.
	- If RS232 interface is selected, connect the data connector and set the serial communication parameters: Baud rate, Data Bit and Parity.
	- If using RS232 you also need a cable such as Extech's part #5892RJD9; this plugs into the serial connector at the rear of the printer (Figure 3).
	- If interfacing to a PC, Set MS-DOS and Windows variables.

### *Initial power up and self-test*

- ß To start the self-test, press and hold the <FEED> switch then press <ON>.
	- The printer will print a self-test.
- ß Press the <OFF> to turn off the printer and stop the self-test.

**Press the**  $\langle ON \rangle$  **switch to turn on the printer.** 

### *Manually Installing Paper (figure 4) … Thermal Printers*

- ß To unlock the top hinged cover, place each thumb on the grooved sections indicated in the figure at the rear of the cover. Press the two locking ribs located at the rear of the printer to release the first lock; raise the hinged cover to open. Press on the two locking arms to allow the cover to fully open and provide access to the paper area.
- Release the print head pressure by lifting the lever located next to the paper advance knob on the right side of the printer.
- $\blacksquare$  Unroll a leader from the new roll (about 3 inches); do not place roll in the printer at this time.
- ß Trim the leading edge of the roll to a wedge shape as illustrated.
- ß Place the edge of the leader just under the roller in the print head; manually feed the paper into the print head until it appears exiting at the top of the roller.
- Push the print head lever down to secure the paper in position.
- $\blacksquare$  Place roll in the printer.
- Advance about 4 inches of paper by rotating the paper advance knob.
- Feed the leading edge of the paper into the slot of the hinged cover
- Lower the hinged cover and press to lock.
- Pull the 4 inches of paper forward against the teeth of the paper tear bar and pull to either side to tear off the paper.
- The printer is then loaded with paper and ready to use.
- ß **Caution:**
	- To manually remove paper out of the printer mechanism, lift the lever located at the right hand side of the printer mechanism and remove paper.

### *Auto Paper Load (figure 4) … Thermal Printers*

- ß To unlock the top hinged cover, place each thumb on the grooved sections indicated in the figure at the rear of the cover. Press the two locking ribs located at the rear of the printer to release the first lock; raise the hinged cover to open. Press on the two locking arms to allow the cover to fully open and provide access to the paper area.
- If the printer is not already on, turn it on by pressing the  $\langle ON \rangle$  switch.
- ß Remove any paper remaining in the printer mechanism, using the <FEED> switch.
- Unroll a leader from the new roll (about 3 inches); do not place roll in the printer at this time.
- Trim the leading edge of the roll to a wedge shape.
- Place the wedge of the leader just under the roller in the print-head; the printer will sense the paper and advance it through the print-head. If you experience difficulty, press the **<**FEED**>** switch.
- $\blacksquare$  Place roll in the printer.
- $\blacksquare$  Feed the leading edge of the paper into the slot of the hinged cover
- Lower the hinged cover and lock.
- Pull the 4 inches of paper forward against the teeth of the paper tear bar and pull to either side to tear off the paper.
- The printer is then loaded with paper and ready to use.
- ß **Caution:**
	- To manually remove paper out of the printer mechanism, lift the lever located at the right hand side of the printer mechanism and remove paper.
	- Similarly, to manually insert paper, lift the lever, tear the leader into a triangle shape, insert the lead under the roller and then use the paper advance knob to advance the paper **until it appears exiting from the printer mechanism.**
	- When finished, push the lever back down and close the paper cover.

### *Installing Paper (figure 4) … Impact Printers*

- ß To unlock the top hinged cover. Place each thumb on the grooved sections indicated in the figure at the rear of the cover. Press the two locking ribs located at the rear of the printer to release the first lock; raise the hinged cover to open. Press on the two locking arms to allow the cover to fully open and provide access to the paper area.
- If the printer is not already on, turn it on by pressing the  $\langle ON \rangle$  switch.
- ß Remove any paper remaining in the printer mechanism, using the <FEED> switch.
- Unroll a leader from the new roll (about 3 inches); do not place roll in the printer at this time.
- Place the straight edge of the leader just under the roller in the print-head and feed about 3 inches of the new roll of paper into the print-head using the **<**FEED**>** switch.
- Place paper roll in the printer.
- $\blacksquare$  Feed the leading edge of the paper into the slot of the hinged cover
- Lower the hinged cover and lock.
- Pull the 3 inches of paper forward against the teeth of the paper tear bar and pull to either side to tear off the paper.
- The printer is then loaded with paper and ready to use.
- **ß Caution:**
	- Do not REVERSE pull paper out of the printer mechanism; this will cause damage to the print head.

### *Installing Ribbon (figure 1) … Impact Printers*

- ß Unlock and raise the top hinged cover as described above. Remove the worn out ribbon by pressing with one finger at the location labeled "EJECT" on the ribbon cartridge.
- Insert the new ribbon in place and press at the extreme ends of the ribbon cartridge to secure it in place. With your thumb, tighten the ribbon, by rotating clockwise, the ribbed wheel located on the front of the ribbon cartridge.
- **Feed paper to insure that the paper passes through exposed ribbon and ribbon cartridge** case.

### *Membrane Switch Functions (see figure 1)*

- ß **<ON>** The <ON> switch turns printer power on.
- ß **<FEED>** The <FEED> switch advances the paper at a fast rate.
- **ß <OFF>** The <OFF> switch turns the printer power off.
	- *Note: In IrDA mode, press <FEED> momentarily, then <OFF>.*
- **ß** <**ADVN>\*** The <ADVN> switch advances paper at a normal rate.

(\* This switch function is not present with the MCR version)

### *Front Panel Indicators (see figure 1)*

- ß **<ON>** Green
	- Illuminated when the printer is in operation.
	- In Serial mode, extinguishes after 20 seconds before going into Auto Sleep mode to minimize battery consumption.
	- In IrDA mode, on steady.
- ß **<READY>** Green
	- In IrDA mode, is illuminated during Infrared communication; extinguishes after 20 seconds to minimize battery consumption.
	- In Serial mode is illuminated when the optional Magnetic Card Reader is ready for swiping.
	- Flashes twice before going into Auto Sleep mode when connected to PC.
- ß **<Charge>** Yellow
	- If illuminated the battery cartridge is accepting charge.
	- Turns off automatically at the end of the charge cycle.
- **Example 2 SHOW PWR>** Yellow
	- If illuminated the battery cartridge is depleted.
	- Recharge battery cartridge if LED is on.

### ß **<FAULT>** Red

- Indicates printer paper out.
- Indicates print head lever is up.
- Indicates incorrect read with magnetic card reader.
- Indicates printing with low power (printing not possible).

#### ß **<READY, FAULT, LOW POWER>** Flashing

• Indicates printer is paused; to continue printing current receipt, press <FEED> or to clear print buffer press <OFF>.

### **Section 2 … Serial Communications**

### *RS 232 Communication Interface (Standard)*

- **Eight position dip switch, located to the left of the paper roll, is used to select and set the** serial RS232 interface. The printer reads these switches once on initial power-up (see below).
- ß Proper Baud Rate and protocol settings are required to communicate with a host computer. The standard factory setting is 19,200 BAUD, 8 DATA BITS, NO PARITY BIT, and one STOP BIT, all switches in off position. To make changes use the table below:

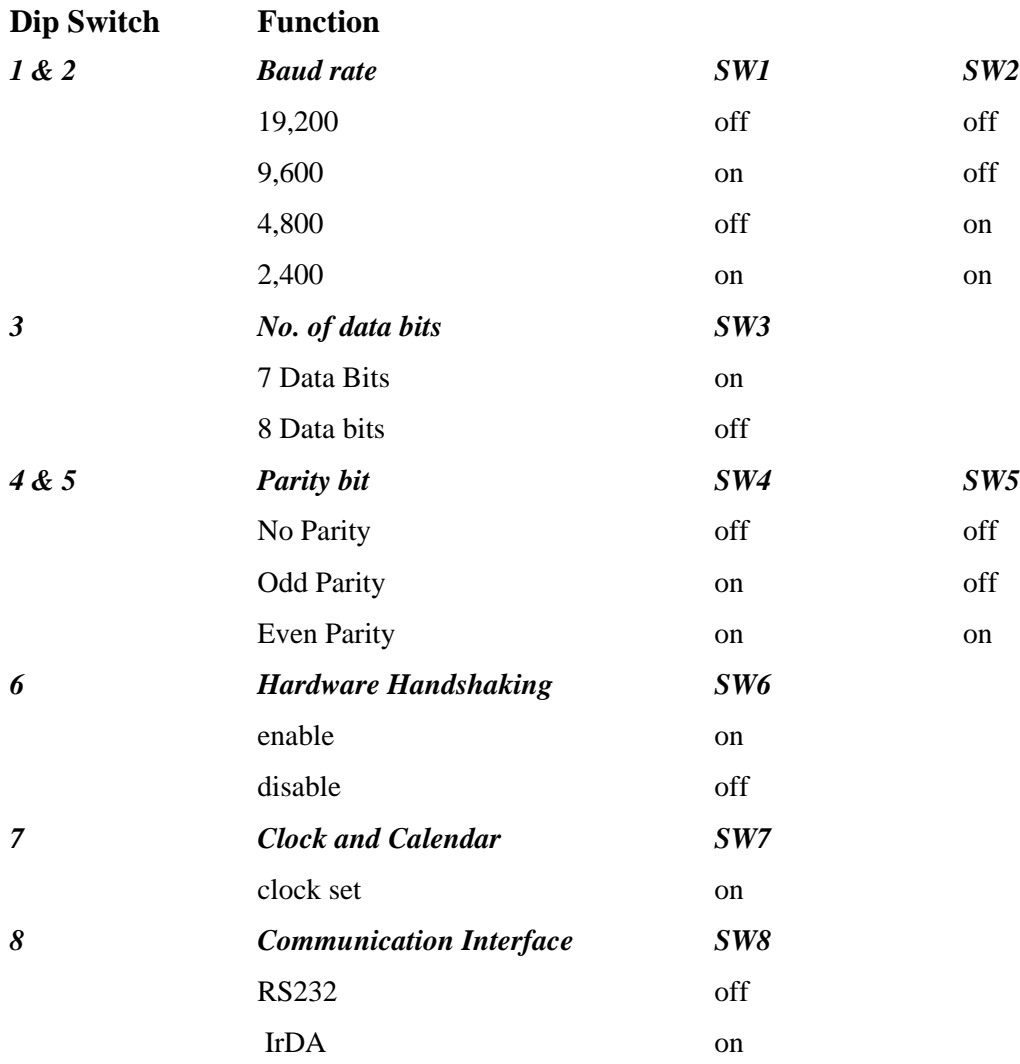

### *RS 232 Communication Interface (Special / Impact Only)*

ß The standard factory setting for this version is 9,600 BAUD, 8 DATA BITS, NO PARITY BIT, and one STOP BIT, all switches in off position. To make changes use the table below:

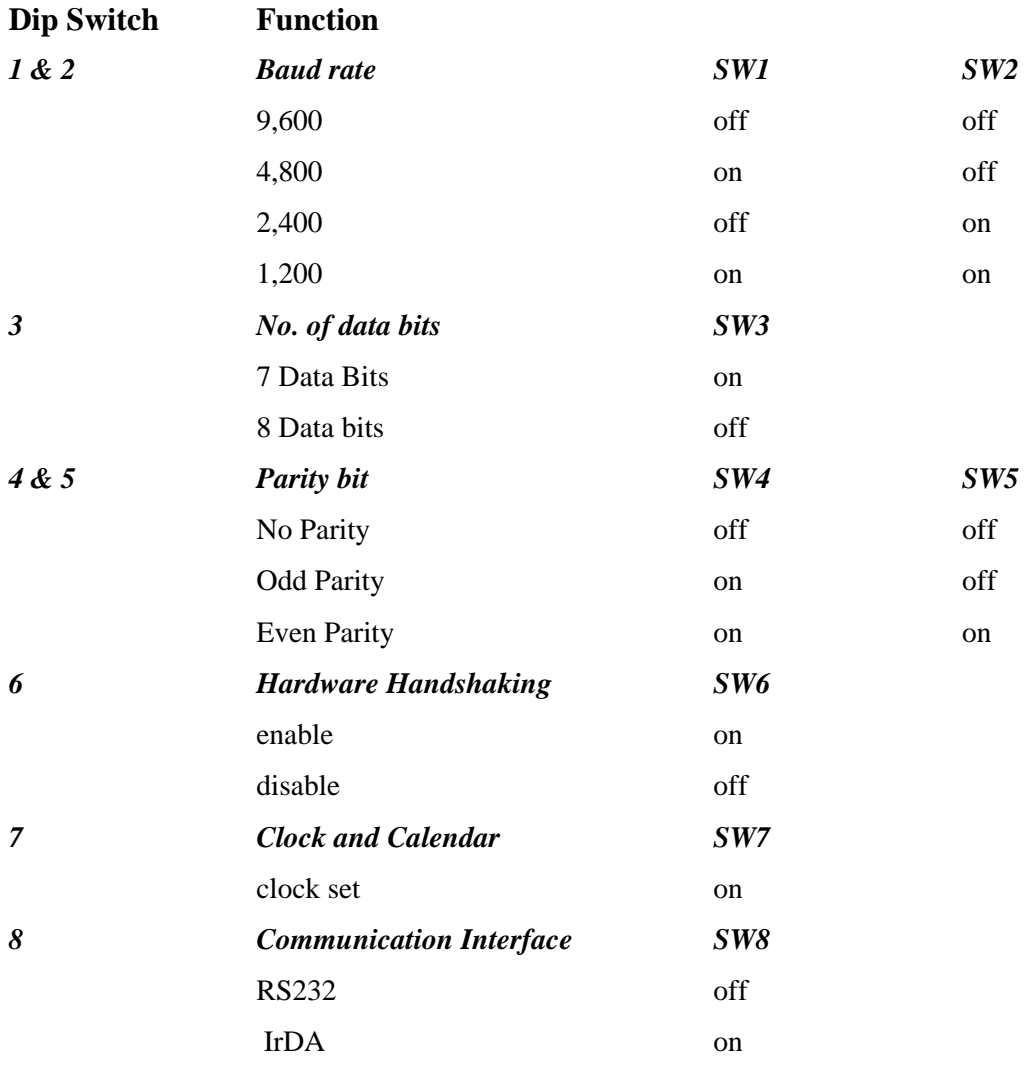

### *RS232C Connections*

- The RS232C Interface signals for the S2000T Series printers are terminated on a 6 PIN RJ type data connector located at the back of the printer (Figure 3).
- **Six connections are provided from the Serial Interface to the host computer for proper** operation of this option.
- The table below lists the Serial Interface signals and pinouts on the RJ connector.
- A minimum of two connections are required for operation, RXD-pin3 and Common-pin1.

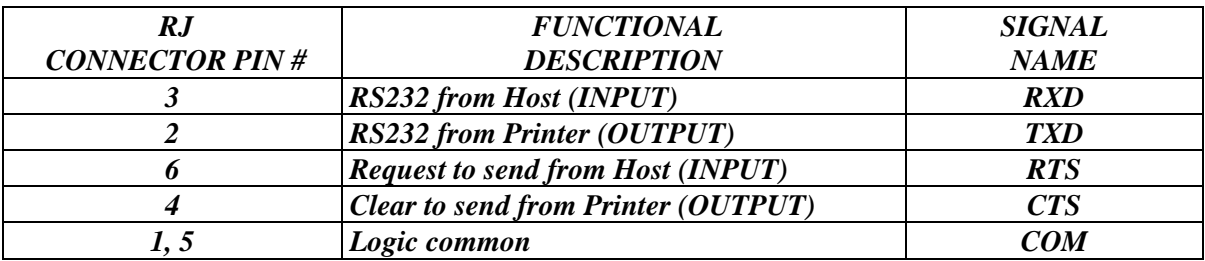

### *RS232C Technical Specifications*

RS232C technical specifications are as follows:

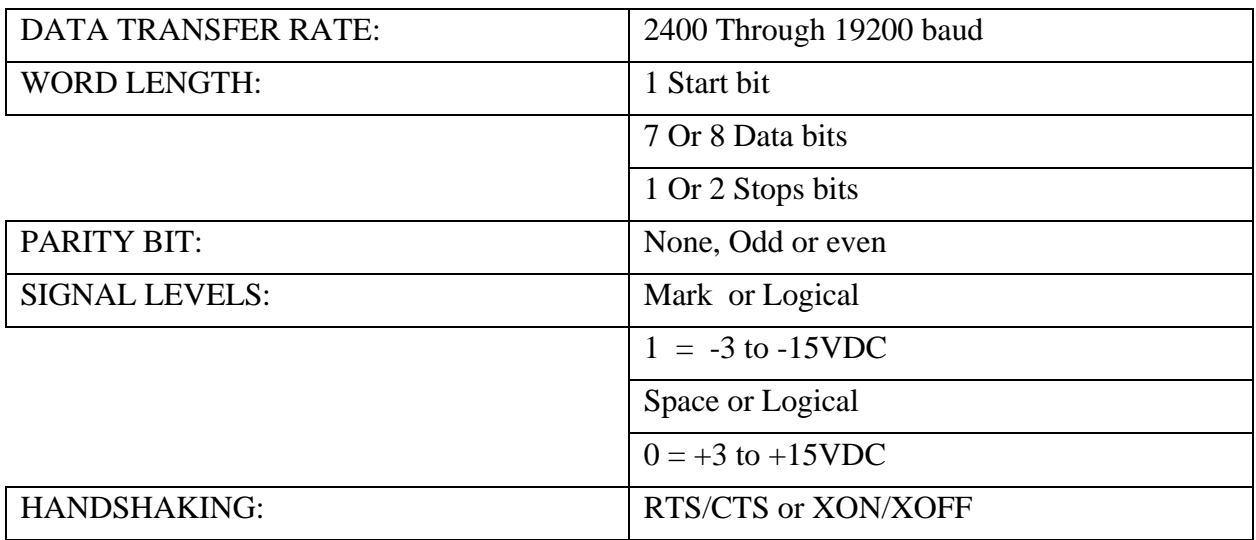

ß *Caution:*

• In one version of the Impact Printer, the baud rate is from 1200 through 9600.

### *SERIAL IrDA Communication Interface*

- This section summarizes the operating features of the Extech S2000T printer series with built in **I**nfra**r**ed **D**ata Receiver Interface **(IrDA)**
- **The IrDA** Interface is designed for reception of serial data and no interconnecting cables are required for data transfer. It conforms and exceeds Infrared Data Association protocol specifications for secondary station, as specified in IrDA-1 standard.
- Three layers of the IrDA protocol specifications are supported:
	- the IrDA Serial Infrared Physical Layer
	- the Link Access Protocol (IRLAP) and
	- the Link Management Protocol (IRLMP)
- Additionally, we have implemented IRComm 3-wire raw as a file transfer protocol for communication of decoded magnetic card data from the printer to the host computer (see Section X)
- **Dip switch #8 ON, selects the IrDA interface. The Green <<b>READY**> is illuminated on power-up if the IrDA interface is selected.

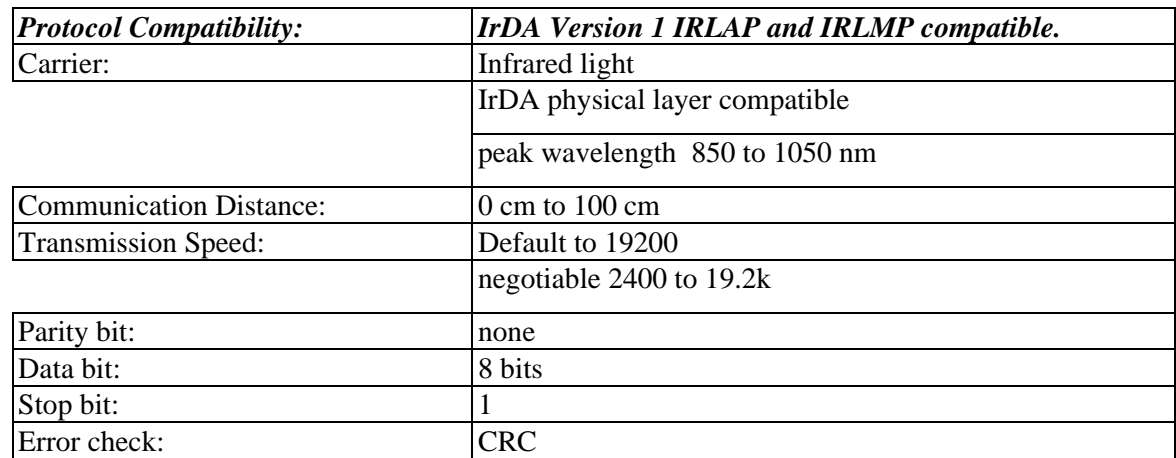

■ The table below lists the IrDA interface specification.

### **Section 3 ... Battery**

### *Battery Recharging Operation*

- ß The Extech Printers features an internal fast battery recharge system. This system is designed to fast charge the battery cartridges in 90 minutes using 120V/9VDC/1.0A power adapter (PN# 152120). This adapter is designed for North American use. Both 220V (PN# 152320) and 240V (PN# 152340) versions are available for international use.
- The battery voltage, temperature and maximum charge time are monitored during battery recharge cycle.

### *Initiating Fast-Charge*

- ß The battery Fast-charge is initiated, when the power adapter is applied to the printer.
- The battery's voltage and temperature are checked by the fast-charge controller before the start of the fast recharge process.
- If the battery voltage or the temperature is outside of the fast-charge limits, the charger defaults to trickle charge at C/64 rate.
- ß If the battery voltage and the temperature are valid the yellow **<CHARGE>** LED is illuminated and the fast-charge at the 1C rate is initiated. The battery temperature and voltage limits are as follows:
	- Temperature: less then 50C
	- Voltage: greater than 2 VDC or less than 7 VDC.

### *Fast-Charge Termination*

- The controller continues the fast-charge process until any one of the following charge termination conditions are encountered:
	- Peak battery pack voltage is detected.
	- Recharger Timer time-out (90 minutes).
	- Battery temperature greater then 50C
- **The yellow fast <CHARGE>** LED is turned off at the end of the fast charge cycle and a 5 minute Top-off charge cycle is initiated. The Top-off charge cycle insures full battery charge.
- Pulsed trickle charge cycle follows the Top-off cycle. The battery is trickle charged at  $C/64$  rate.

### **Section 4 ... Control and Character Set**

### *Control Characters*

- The printer has a set of commands which provide control of printer functions. The printer also provides response commands informing the user of the printer status.
- In this section, the recognized control characters and the corresponding printer actions are summarized below:

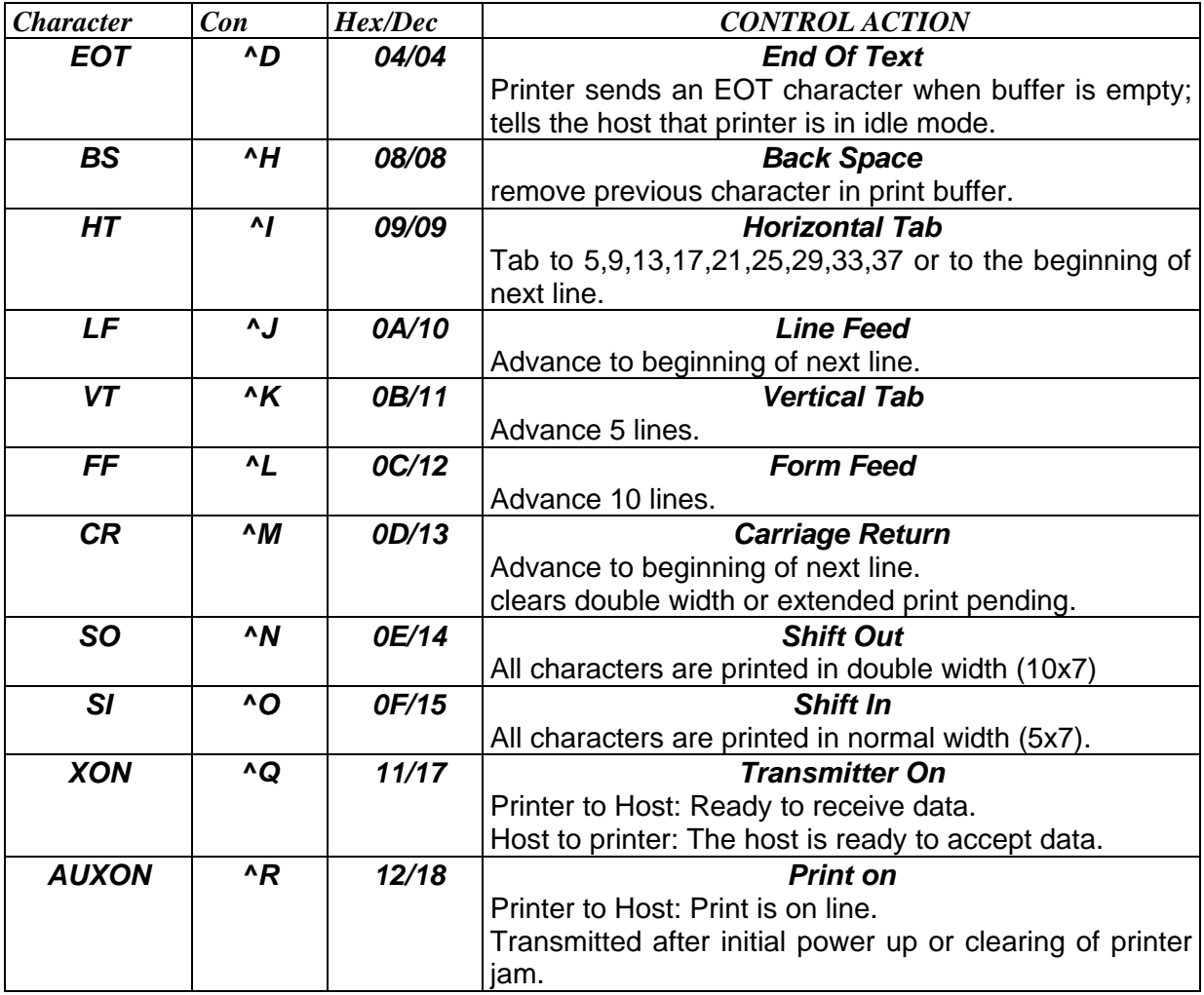

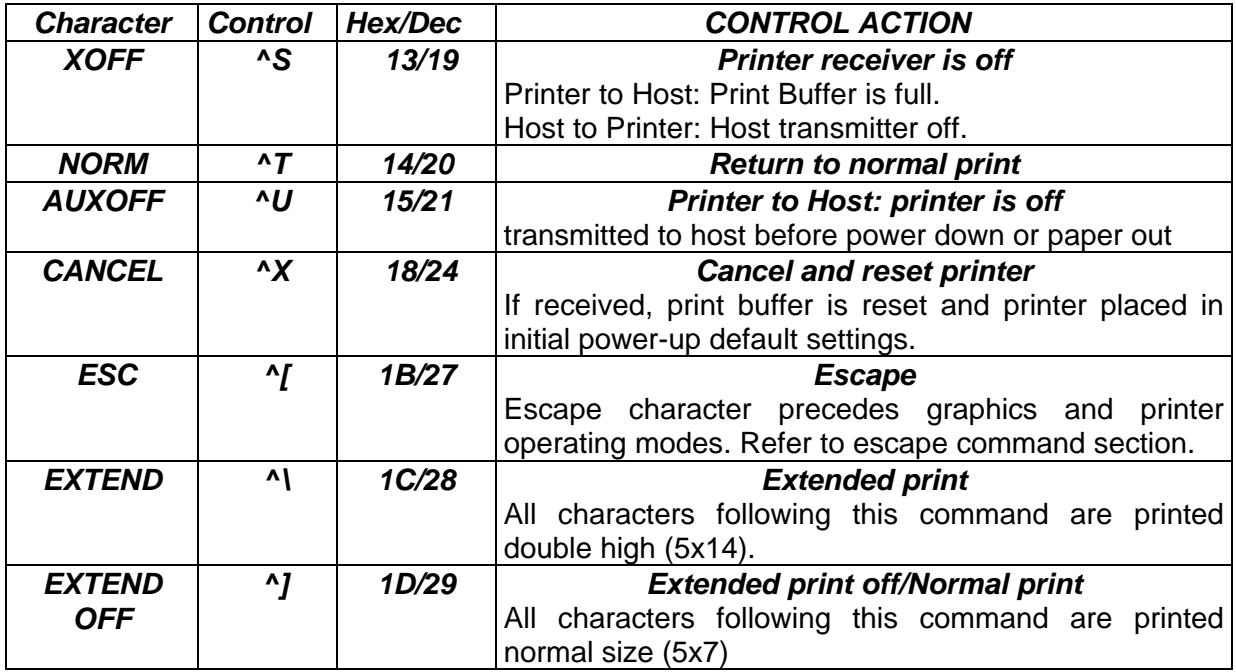

### **Section 5 ... S 2000i Character Sets**

### *Resident Character Sets (S2000i)*

There are 3 resident fonts for the 2000i.

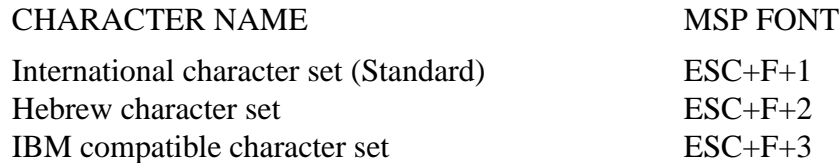

- $\blacksquare$  The characters are formed using a 5x7 matrix. The first 127 entries in the font table are ASCII characters. Characters 0 through 31 are ASCII printer control characters, while 32 through 127 are the 96 ASCII alpha numeric upper and lower case characters
- The alternate (extended) characters for each font type are from 128 through 255
- The printer defaults to Standard font on initial power up or upon receiving the CANCEL command (^X,18H,24).

### *Character Size*

ß Four character sizes can be selected through the communication interface, by sending control characters to the printer

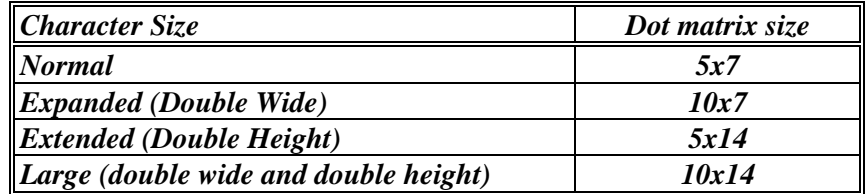

### *Normal Character*

The Normal characters are formed using a 5x7 dot matrix. The printer defaults to 5x7 matrix Normal character size upon initial power-up.

### *Expanded Character*

- Expanded size or double wide characters are formed by using  $10x7$  dot matrix.
- Expanded print is selected by sending the EXPAND character command  $(0E/14)$  to the printer, all succeeding characters are printed in Expanded form. Sending the EXPAND OFF character (0F/15) or Carriage Return resets the Expanded print to normal print.

### *Extended Character*

- The Extended or double height characters are formed by using a  $5x14$  dot matrix.
- ß Extended Print can be selected through the communication interface by sending the EXTEND command (1C/28) character. EXTEND (1D/29) or Carriage return resets the Extended print to normal print.

### *Large Character*

The Large characters are formed by using a  $10x14$  dot matrix. Large character print is selected if both Expanded and Extended print is selected. To reset large print to normal print, Expanded and Extended prints must be disabled or Carriage return sent to printer.

### *Dot Addressable Graphics*

- ß The SERIES 2000i can print special symbols, graphs and characters if operated in the Dot Addressable Graphics mode.
- In the Dot Addressable Graphics mode of operation, the printer prints one dot line at a time. Each horizontal dot line is made out of  $(1x6)$  dot cells, and the total number of dot cells per line is the same as the maximum number of columns on the printer.
- Each dot in a (1x6) dot cell can be turned ON or OFF by sending specific ASCII characters.
- ß The graphics mode is invoked by sending ASCII characters 'ESC' (1B/27) followed by 'G'. Dot line printing starts upon receiving enough dot cells to complete a dot line, or

#### ASCII 'CR' (0DH) or ASCII 'LF' (0AH)

• The graphics mode is terminated by sending ASCII characters 'ESC', followed by 'A'.

### *Graphic Character Set*

- The graphic character set extends from the character '?'(3FH) to TILDA (7EH). Bits 1 through 6 of the characters received are used to turn ON or OFF the dots in a dot cell.
- If a bit is set  $(=1)$ , a dot is enabled, otherwise the dot is disabled.
- ß For example for ASCII '?' (3FH or 00111111B), bits 1 through 6 are set. Sending consecutive '?'s will form a one dot solid line across the paper.

### **Section 6 ... S 2000T Character Sets**

### *Resident Character Sets*

- ß The Series 2000T has two resident character sets, the standard international and IBM compatible character sets. For both resident character sets, the lower 128 bit values follow the ASCII standard. Characters 0 through 31 are reserved ASCII printer control characters, while 32 through 127, are the ASCII alpha numeric upper lower case characters. The extended characters are from 128 to 255.
- $\blacksquare$  For the international character set, the upper 128 bit values code a collection of characters and symbols.
- $\blacksquare$  The IBM compatible character set, the upper 128 bit values code a collection of block graphic characters and special characters for drawing frames and boxes.
- The printer defaults to the international character set on initial power up. To select an alternate character set the following command strings are recognized.

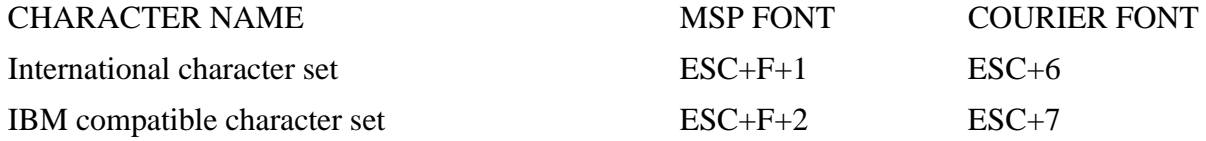

### *Resident Fonts*

- ß The S2000T printer has two built-in user selectable fonts. MSP Dot-matrix and Courier type fonts. For each font type, several font typefaces are available, this feature enables 24 through 64 column printing.
- ß Listed below are the fonts installed, properties and typeface command strings to select them.

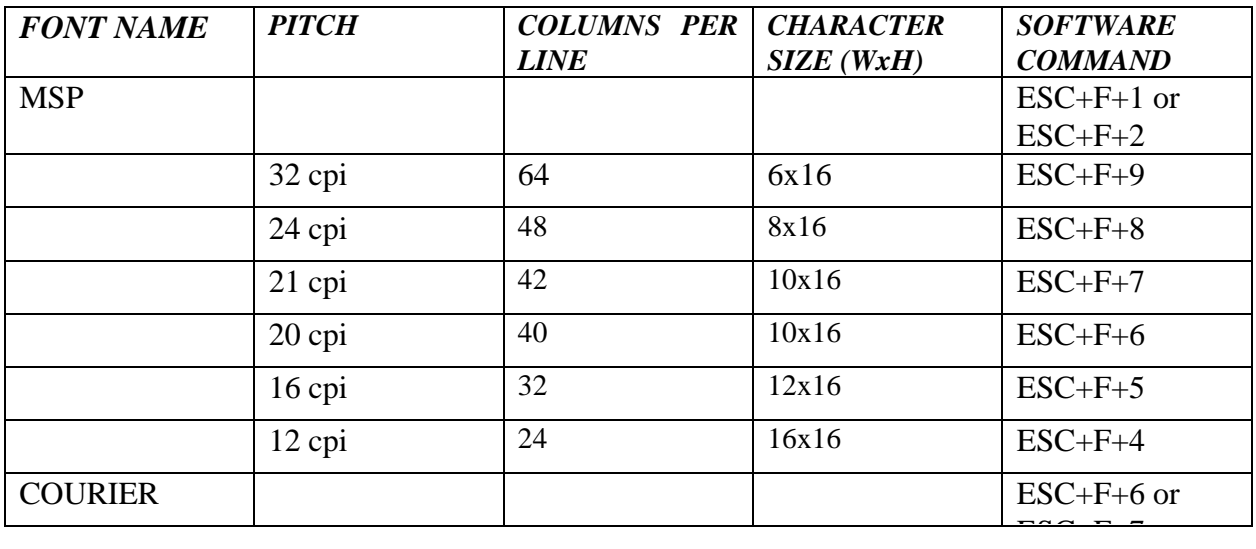

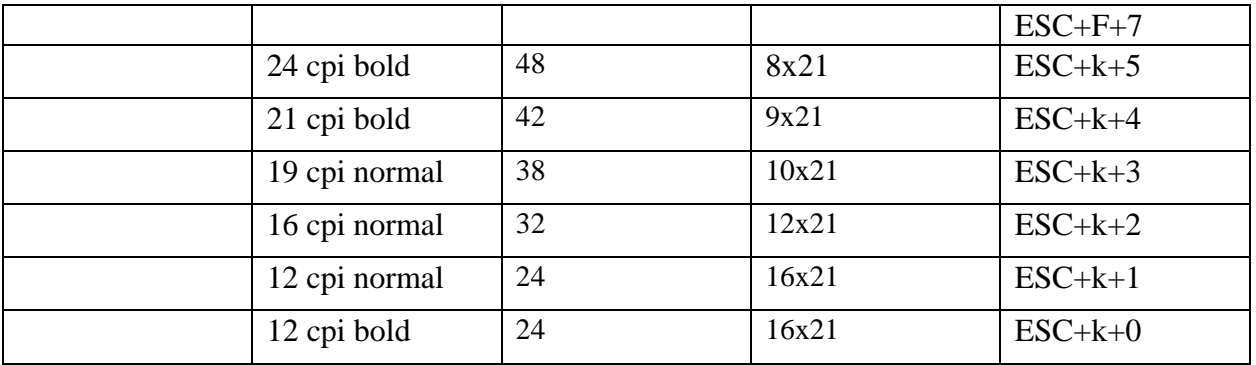

- ß Both fonts are monospaced, meaning for each character pitch selected (cpi) all the characters are exactly the same width, making page layout easy to control. The MSP compatible dot matrix font are based on a single 6x16 font table. The printer modifies this table to yield various widths and weights.
- Four different font tables are used to generate the courier font typefaces. On initial power up, the printer defaults to 42 column, 21 cpi courier typeface. For the Courier normal characters, the individual lines or strokes of each character are finer, giving a more airy feel to the typeface. Courier bold characters have a heavier or thicker line width, putting more emphasis in the text.

### *6-Bit Dot Addressable Graphics commands:*

- ß The printer will operate in 6-Bit Dot Addressable Graphics mode on receiving the Esc-G graphic command. While in this mode the printer prints one dot line at a time on receipt of 64 graphic characters or LF command. The LF command advances the paper by one dot line.
- Each horizontal graphic dot is made from 1x6 dot cells; the total number of dot cells per line is 64, corresponding to the 384 total dots per line capacity. Each dot in a dot cell can be turned on or off by sending specific ASCII characters. For example, #F hex will energize all dots, while 40 hex de-energizes all the dots.

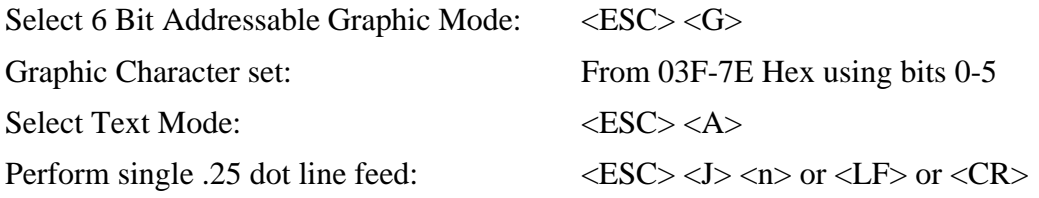

### **Section 7 ... Operating in MS-DOS World**

For proper operation of the S2000T printers in the DOS environment, the following are required:

### *FOR SERIES 2000T - Serial Printer Version*

- Use DOS print command to print, or Write Direct to printer port.
- ß Set the PC's communication baud using DOS MODE command: Printer and PC baud rate and parity have to match.
	- MODE com1:19200,n,8,1
- Redirect PC's serial (COM) port to parallel (LPT)
	- MODE lpt1:=com1:
- Set the printer port for infinite retry using the DOS MODE command.
	- MODE LPT1:<sub>n</sub>P

### *FOR SERIES 2000T - IrDA Printer Version*

- ß To operate the IrDA interface in MS-DOS environment, an IrDA device driver is required. IrDA.SYS device driver is available from Extech.
- Install the file IrDA.SYS to the boot fixed drive.
- **EXECUTE:** Next, modify the CONFIG.SYS file to include IrDA.SYS as one of the device drivers. For example: DEVICE = C:\IrDA.SYS COM1 IRO4 ADDR3F8 ; where C:\ is the path of where you copied IrDA.SYS to, COM1 is the comport you choose, IRQ4 is the interrupt request of that com port, and ADDR3F8 is the base address of that com port.
- **Finally, modify the AUTOEXEC.BAT file to include a command to reroute one of the** line printers to the com port, for example:
	- MODE LPT1:=COM1:
- Re-boot DOS so that the modified CONFIG.SYS and AUTOEXEC.BAT take effect. From that point on, anything you send to the rerouted line printer will go through the IrDA.SYS driver.

### *Operating in Windows*

- ß To insure proper operation of the SERIES 2000 parallel version, in windows environment the following are required.
- Select Generic/text only printer driver.
- Use Windows printer manager.
- For the SERIES 2000 serial version, set the PC's serial port (COM1) baud rate and parity to match printer.
- Use printer Self-Test to verify baud rate and parity setting.

### **Section 8 ... Supervised Mode Operation**

- The S2000T printers can be operated in a supervised mode. A single byte supervision command  $\langle 0x02 \rangle$  ( $\langle B \rangle$ ), allows polling the status of the printer.
- The printer transmits the three types of status strings upon receiving the supervision request command byte:
	- Print buffer status:  $\langle ESC \rangle \langle B \rangle$  <4 ASCII digits  $\langle CR \rangle \langle LF \rangle$
	- Battery Voltage status:  $\langle ESC \rangle \langle V \rangle$  <4 ASCII digits  $\langle CR \rangle \langle LF \rangle$
	- MCR status:  $\langle ESC \rangle \langle M \rangle \langle 4 \rangle$  ASCII digits  $\langle CR \rangle \langle LF \rangle$
- The four ASCII digits report the number of characters in print buffer, current battery voltage level and Magnetic Card Reader (MCR) status. These digits are in "converted hexadecimal" format. To reconvert these digits to hexadecimal form, subtract <0x30> from each digit received.
- ß In general, the printer can be polled as often as needed. The poll response is transmitted as one complete transaction with no XON/XOFF, ^D or AuxOff in the middle of response.
- The examples below illustrate the supervisory response strings.

### *Print buffer status*

For Example if  $\langle 0x04D2 \rangle$  characters are in the print buffer, the following string is returned upon receiving a <0x02> poll command.

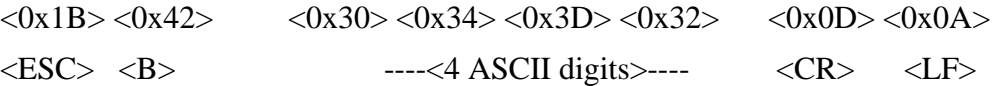

### *Magnetic card reader status*

■ For Example, if the following Magnetic card read command is issued (esc-M-9-9-1-CR-LF), the following is returned upon receiving a  $\langle 0x02 \rangle$  poll command.

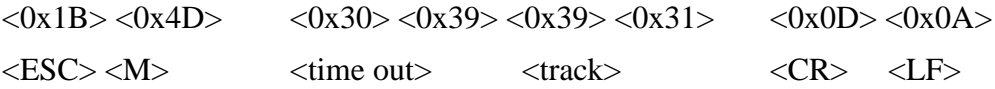

### *Printer battery level status*

• For Example, if the printer battery voltage is at 6.58 volts the following battery status string is returned upon receiving a <0x02> poll command.

 $\langle 0x1B \rangle \langle 0x4D \rangle$   $\langle 0x00 \rangle \langle 0x36 \rangle \langle 0x35 \rangle \langle 0x38 \rangle$   $\langle 0x0D \rangle \langle 0x0A \rangle$ 

• The internal battery voltage can vary from 5.00 (depleted) to 7.25 (full charge) volts.

### **Section 9 ... Auto Power Down Feature**

- In order to conserve battery life the S2000T printer features a auto power down timer. The power down timer defaults to 20 seconds on initial power up.
- The auto power down timer can be set by sending recognized command string or disabled by activating the <RTS> input line or setting the auto power down timer to zero.
- The auto power down command string:

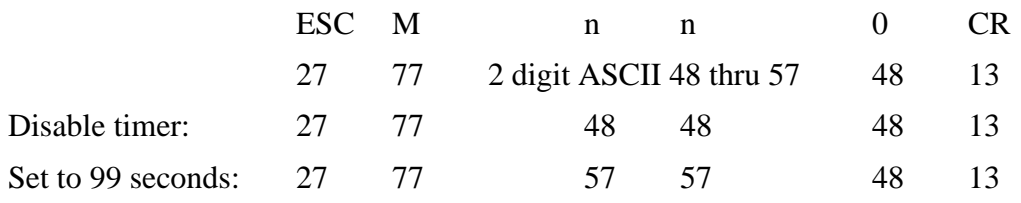

- ß The first two characters "ESC" and "M" are command header characters. The next two digits ASCII "01" through "99" sets the time-out in seconds, while the last two characters are the command terminator characters.
- Sending ESC-C resets the auto timer to initial power up default setting of 20 seconds.

## **Section 10 ... Firmware V1.09 (S2000T)**

### *Control Characters*

**•** Control characters are from 01 through 31.

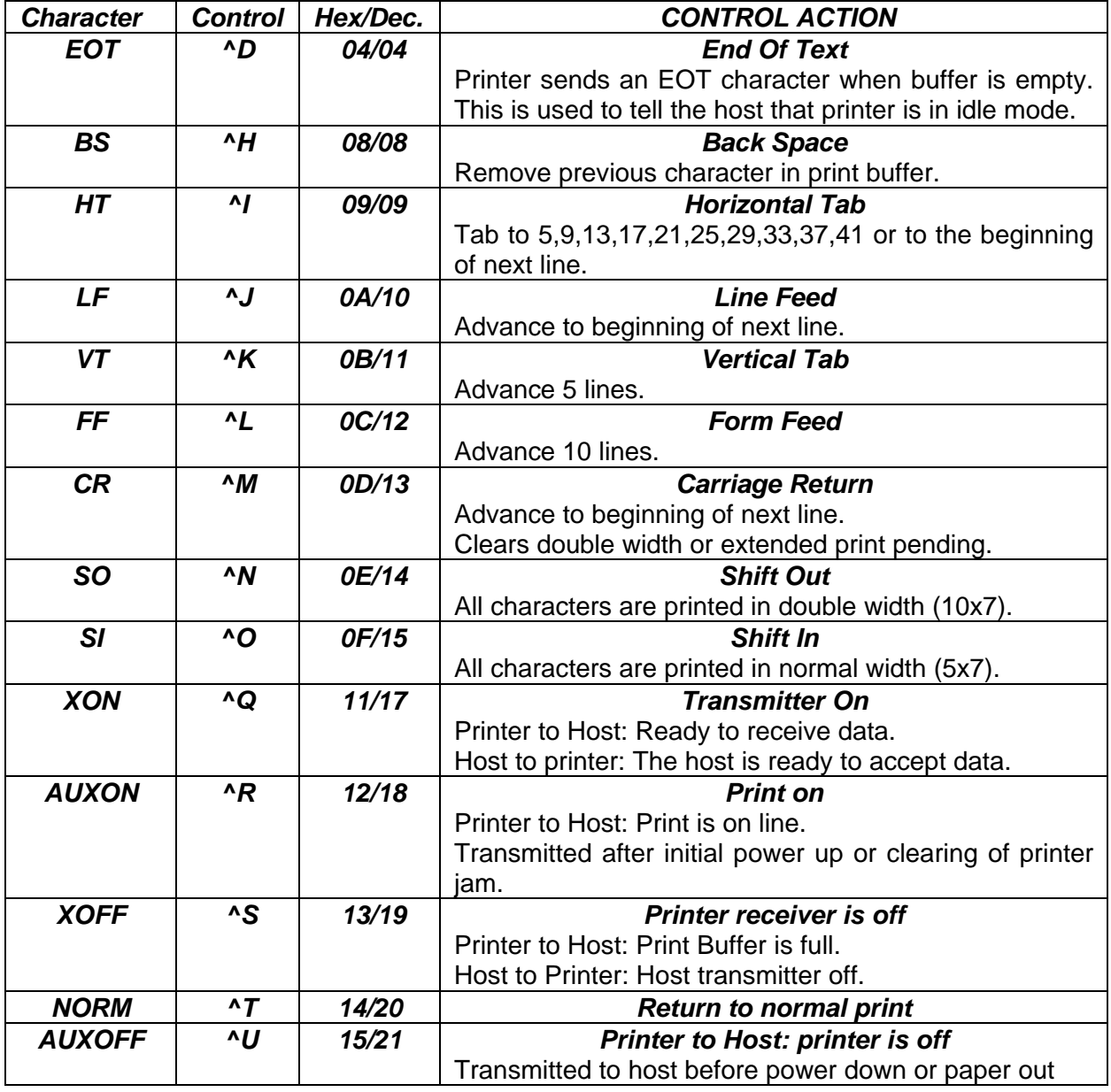

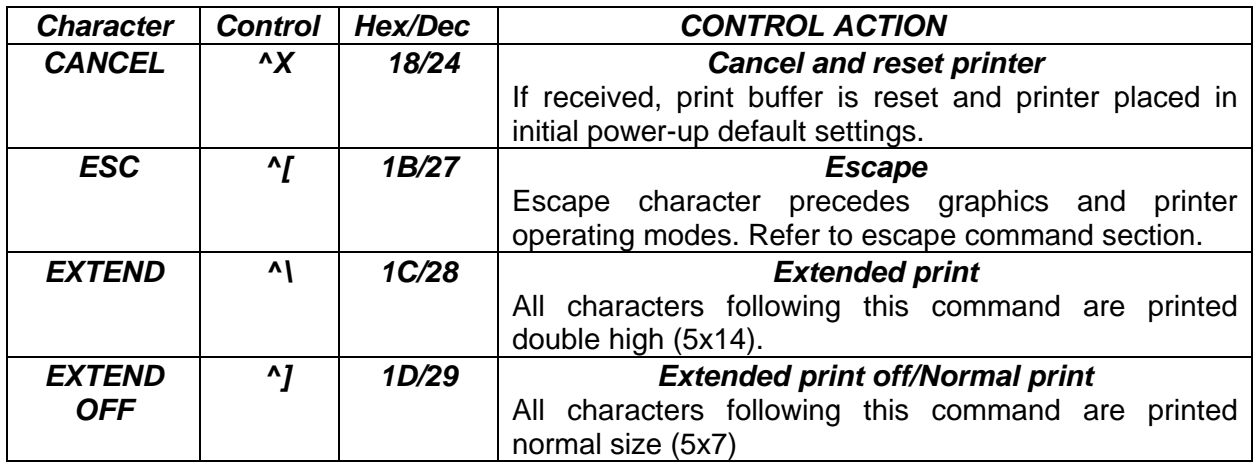

### *Auto Paper Load*

#### **Procedure A.**

 $\boxed{\mathsf{X}}$  Turn on the printer

**X** Lift up the head lever. The red ERROR led will remain on for 60 seconds.

**X** Insert paper to the print head and lower the lever. The auto-paper-load will feed the paper through for 2.00".

#### **Procedure B.**

 $\boxed{\times}$  Turn on the printer

**X** Press the FEED/ADVANCE button. The red ERROR led will remain on for 60 seconds.

x Insert paper to the print head. The auto-paper-load will feed the paper through for 2.00".

### *Issuing Escape Commands*

**Many 2000T printer properties may be modified by issuing escape commands. The** following pages detail these commands using conventions detailed here:

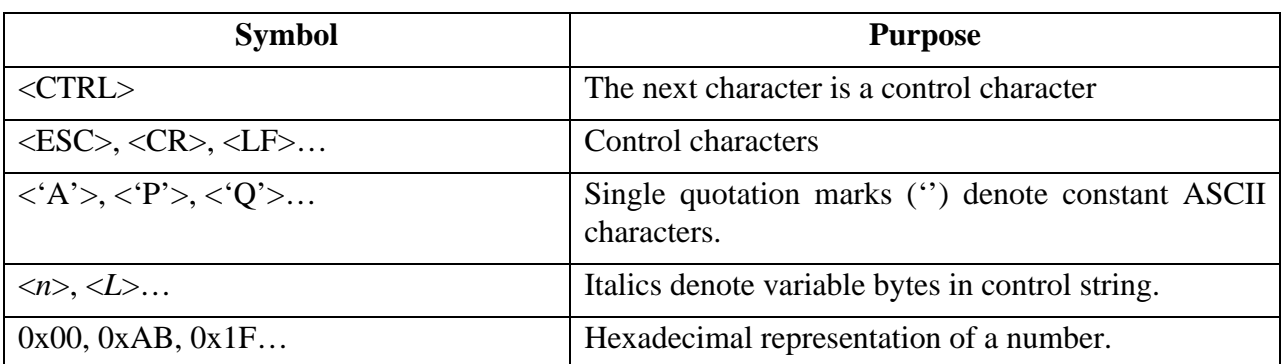

### **Example:**

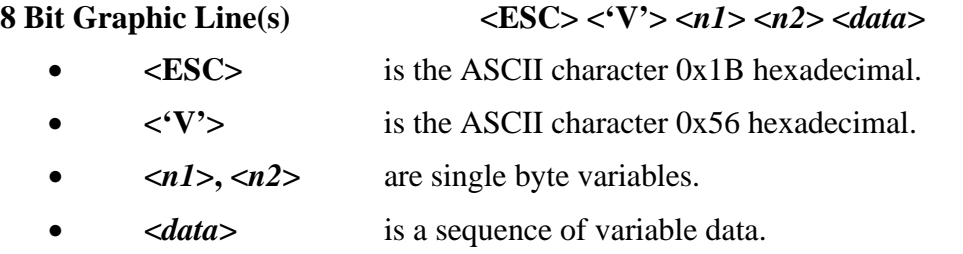

# *Font Selection*

**MSP FONTS** ASCII range 32-255  $\langle$  **ESC**  $\langle$  **Y**  $\langle$  *n*  $\rangle$  *(n* = { $\langle$  4' ..  $\langle$  9' } $\rangle$ )

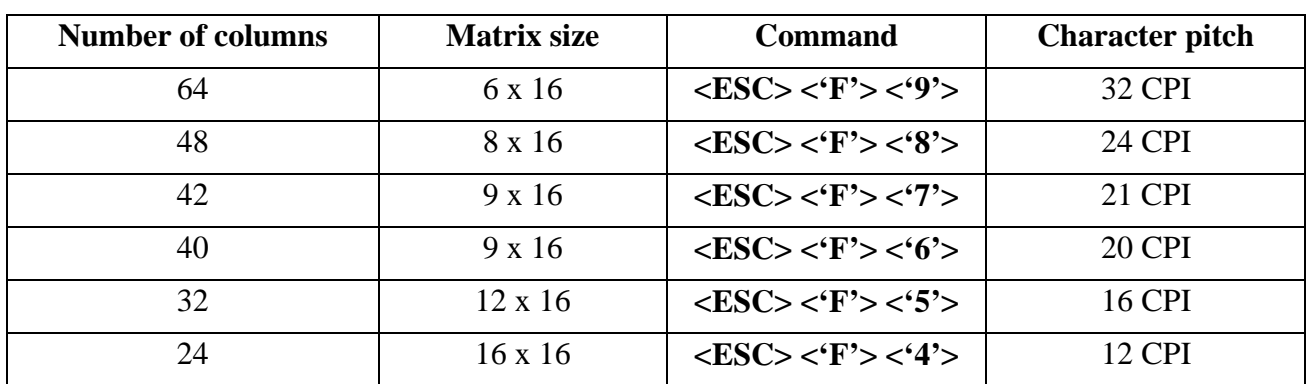

**COURIER FONTS** ASCII range 32-255  $\langle$ **ESC>** $\langle$ **'k'>** $n$   $(n = \{$ '0' to '5'})

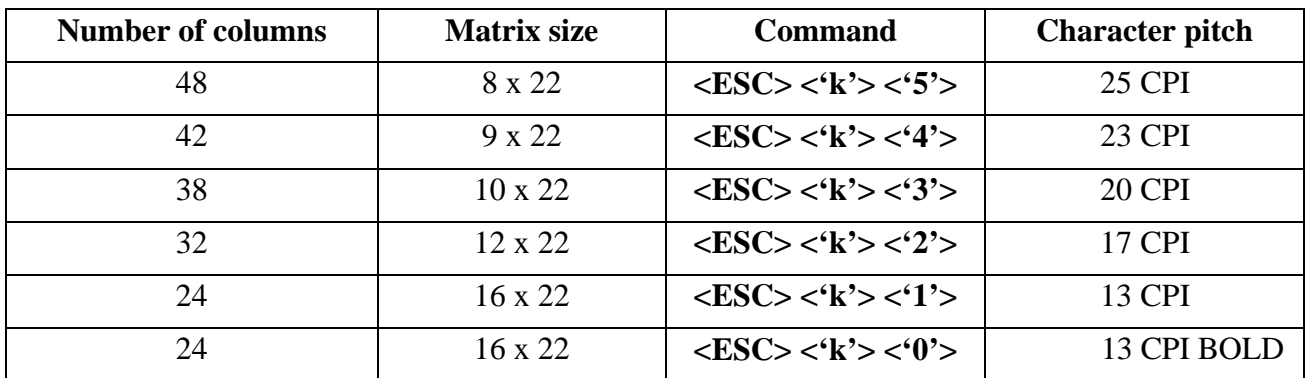

*Print Contrast Adjust Commands*

**<ESC> <'P'> <***n***>**  $(n = \{ '0' ... '9' \} )$ '0': most contrast '9': least contrast

### *6-Bit Dot Addressable Graphics*

The printer will operate in 6-Bit Dot Addressable Graphics mode on receiving the Esc-G graphic command. While in this mode the printer prints one dot line at a time on receipt of 64 graphic characters or LF command. The LF command advances the paper by one (0.25mm) dot line.

Each horizontal graphic dot is made from 1x6 dot cells; the total number of dot cells per line is 64, corresponding to the 384 total dots per line capacity. Each dot in a dot cell can be turned on or off by sending specific ASCII characters. For example, 0x3F hex will energize all dots, while 0x40 hex de-energizes all the dots.

#### **Select 6 Bit Addressable Graphic Mode:**

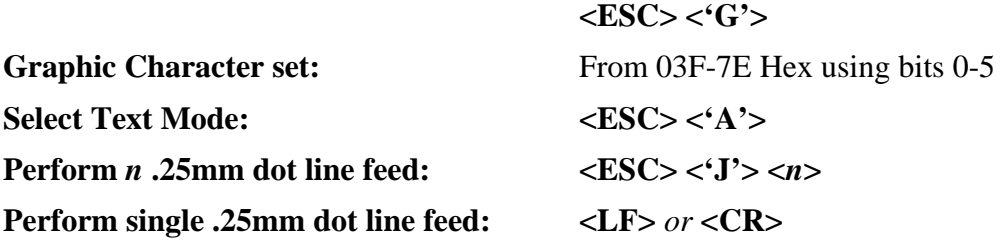

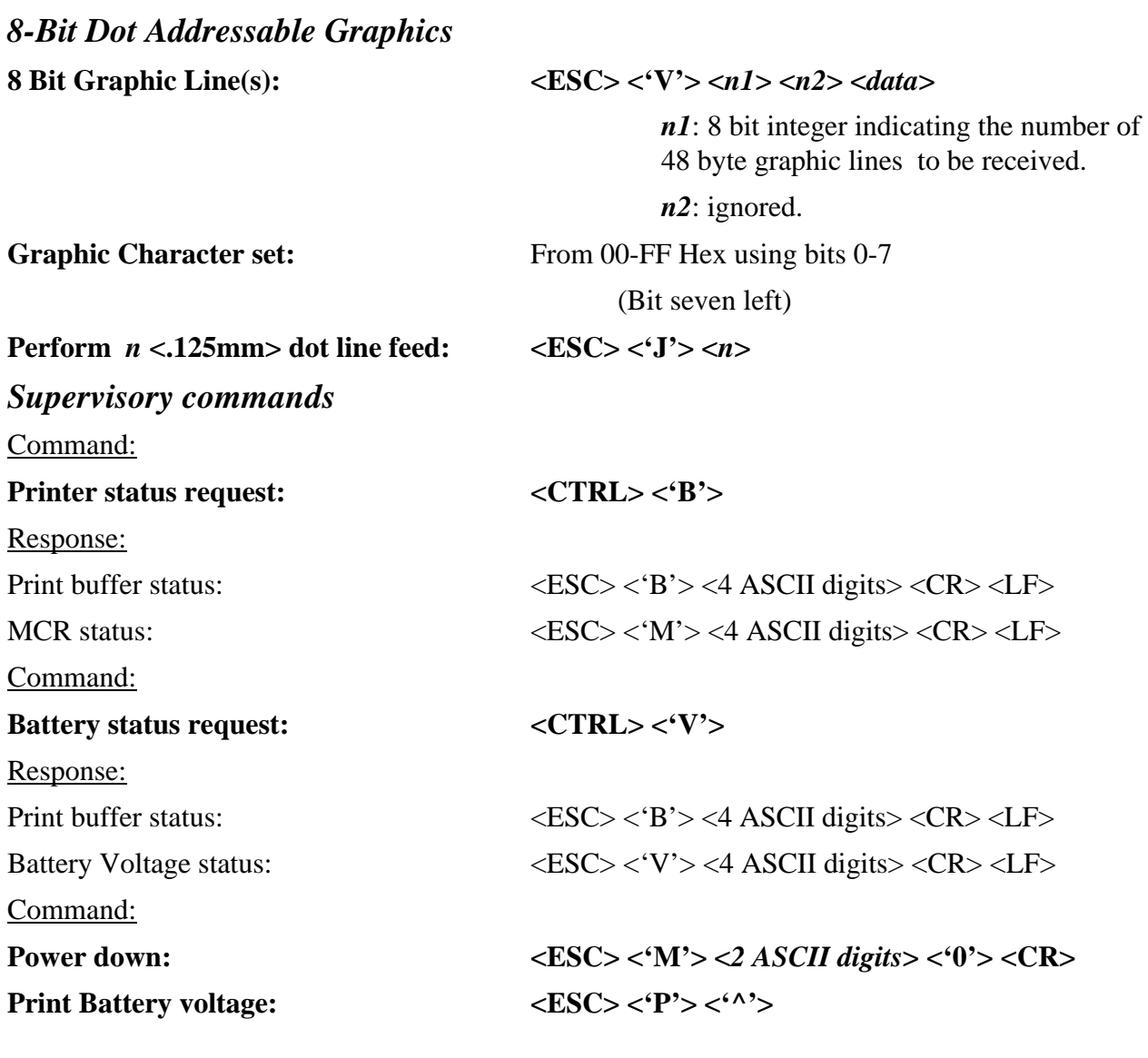

### *Magnetic Card Reader (MCR)*

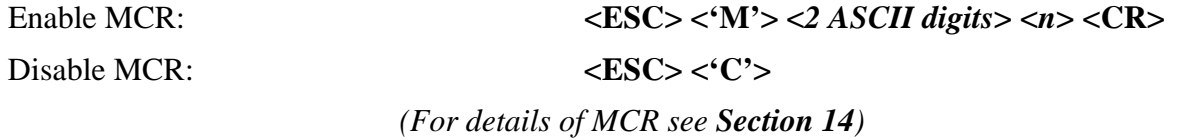

### *Clock/Calendar and Line Counter commands*

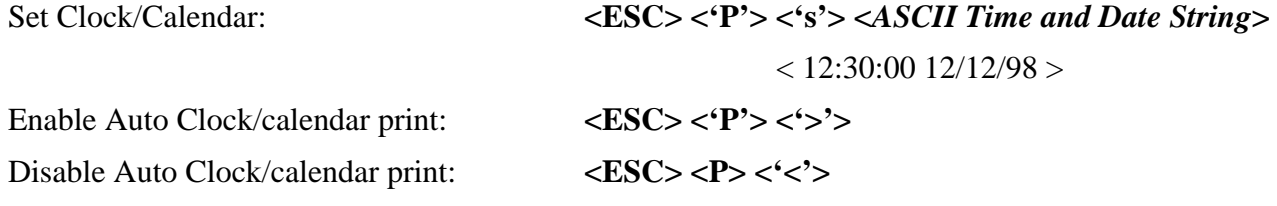

#### Reset Line Counter:  $\langle ESC \rangle \langle P' \rangle \langle '? \rangle$

### Print Clock/calendar: **<ESC> <'P'> <***ASCII Letter for print format***>**

('@', 'A' ..'Y'. Using bits 0 through 5)

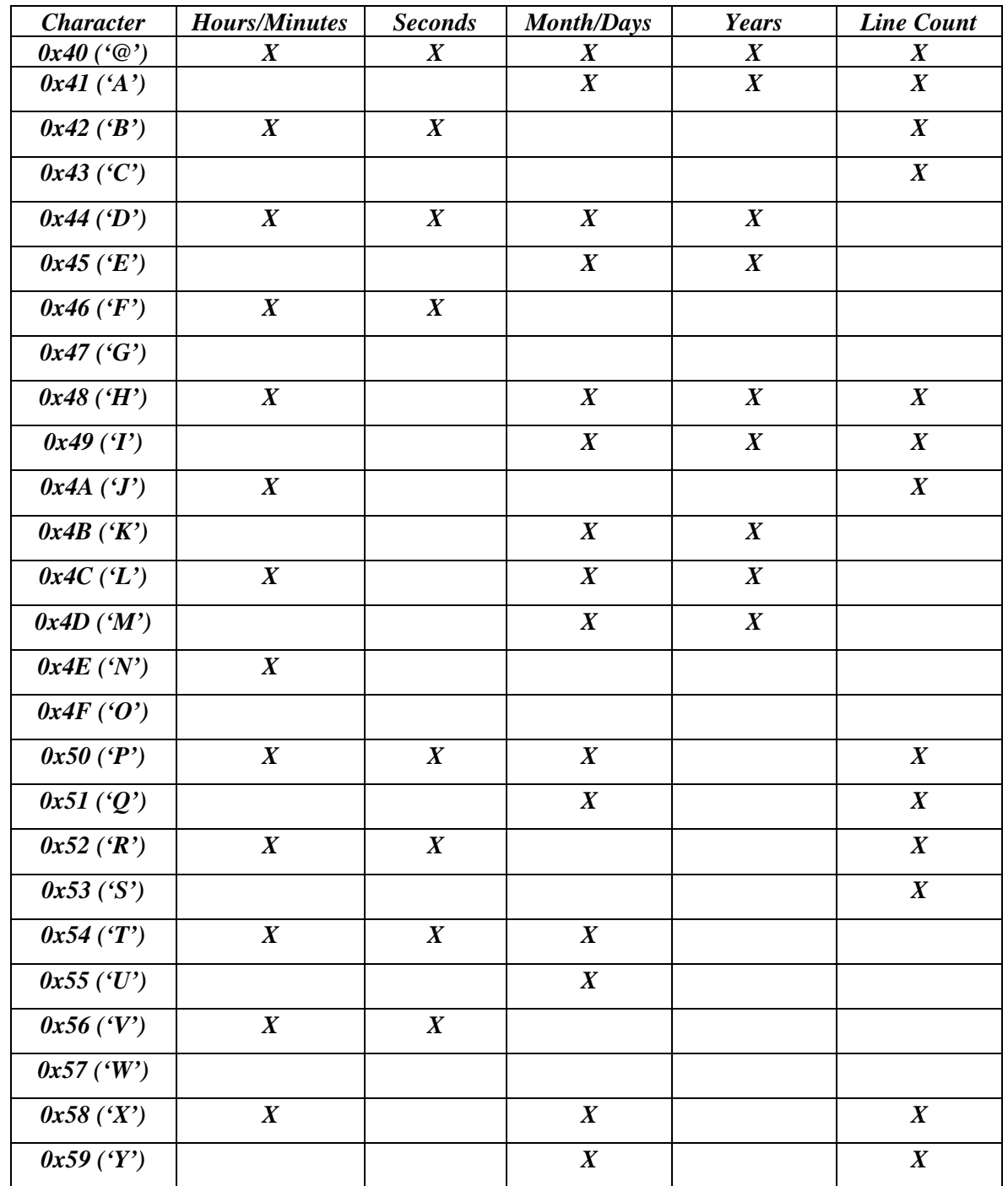

### *Printer Mode*

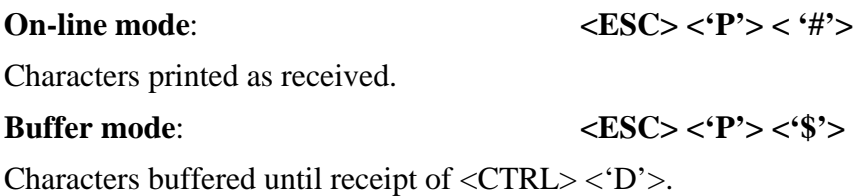

### **Future Features**

### *Font Download*

Load a character: <ESC> <'D'> <*n1*> <*n2*> <*data*>

*n1*: Bank to save the character in  $\{0x00,0x01,0x02\}$ 

*n2*: character code {32 .. 255}

*data*: 16 x 23 bit character matrix

Use a downloaded font:  $\langle ESC \rangle \langle d' \rangle \langle n1 \rangle$ 

*n1*: Font to print  $\{0 - 6\}$  (see Courier font)

### *Logo Download*

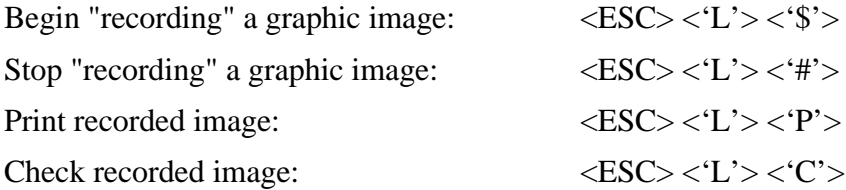

# **Section 11 ... Firmware V1.0 (3000T)**

### *Control Characters*

**•** Control Characters are from 01 through 31.

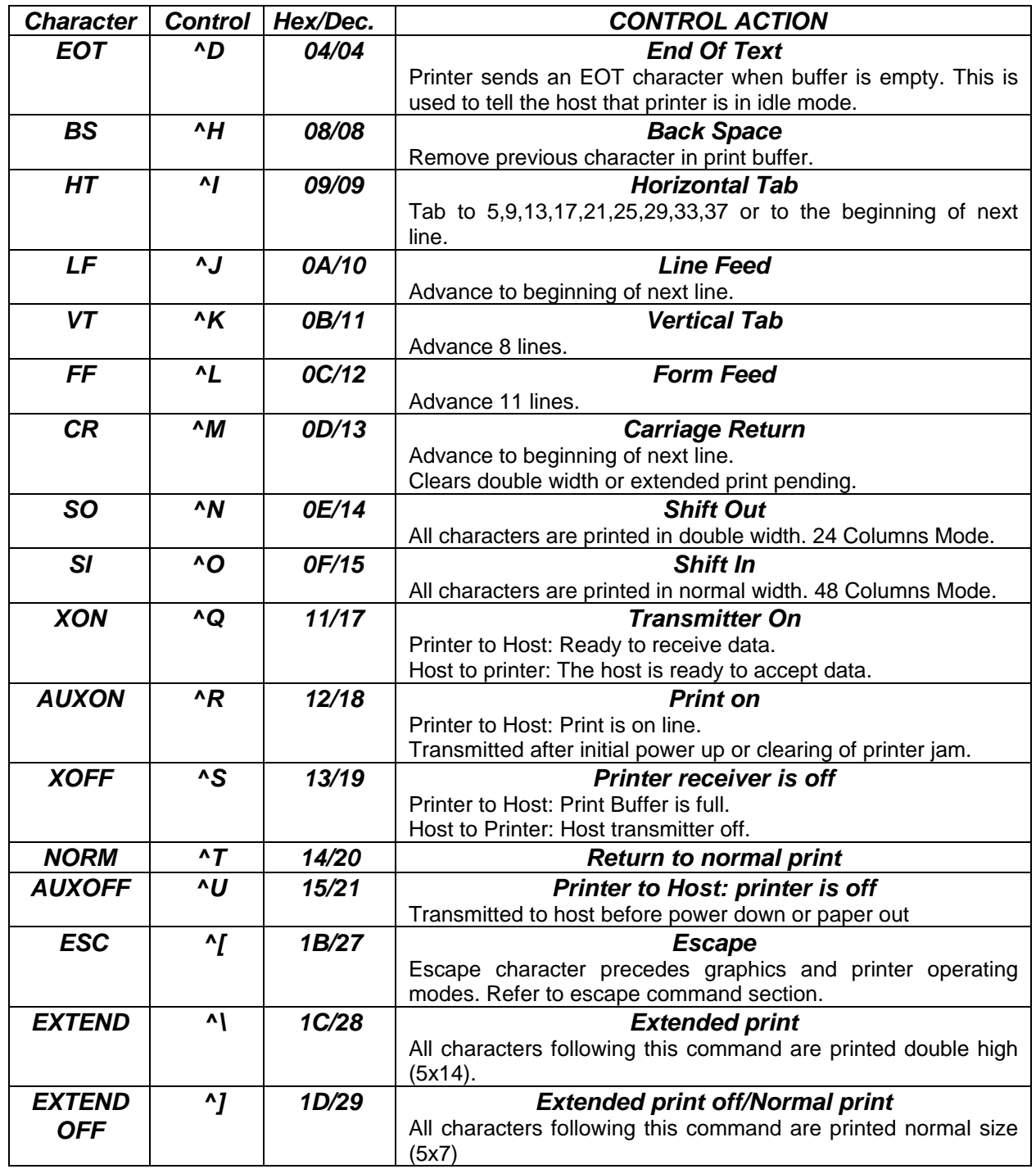

*Issuing Escape Commands*

**Many 3000T printer properties may be modified by issuing escape commands. The** following pages detail these commands using conventions detailed here:

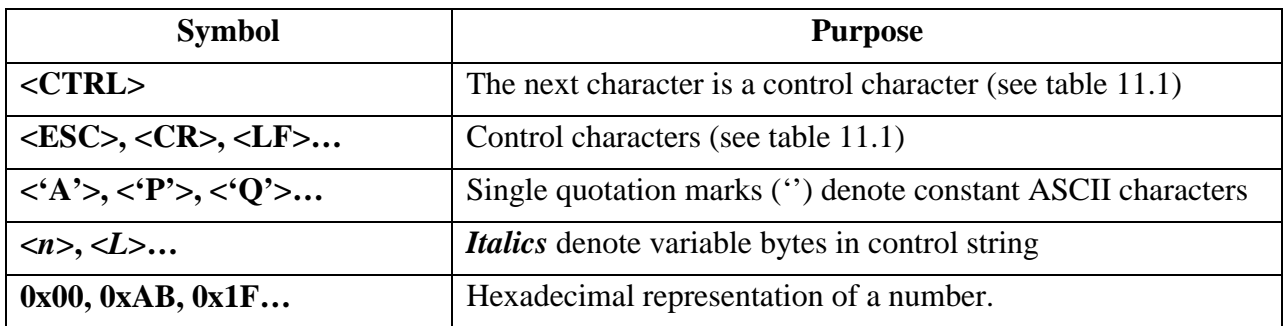

#### ß **Example:**

 $\blacktriangleright$  8 Bit Graphic Line(s)  $\langle ESC \rangle \langle V' \rangle \langle n1 \rangle \langle n2 \rangle \langle data \rangle$ 

<ESC> is the ASCII character 0x1B hexadecimal.  $\langle V' \rangle$  is the ASCII character 0x56 hexadecimal.

<n1>, <n2> are single byte variables.

<data> is a sequence of variable data.

### *Font Selection*

### **MSP FONTS** ASCII range 32-255 **<ESC> <'F'> <***n***>**

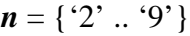

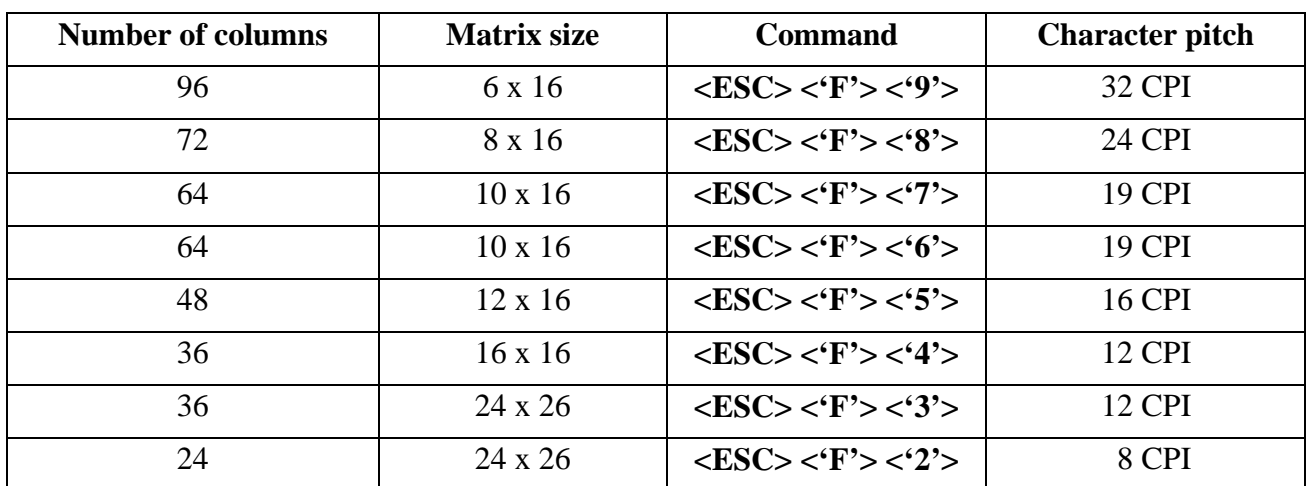

**COURIER FONTS** ASCII range 32-255 <**ESC**> <'**k'**> <*n*>

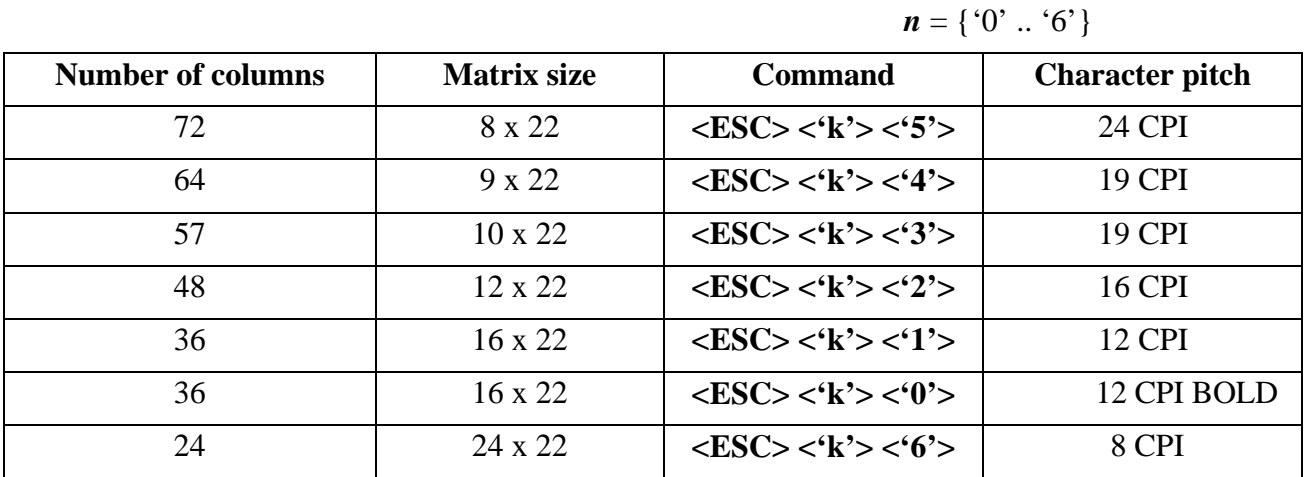

**FAST COURIER FONTS** ASCII range 32-255 <**ESC**> <**K'**>>>

$$
\mathbf{n}=\{0,0,0,0\}
$$

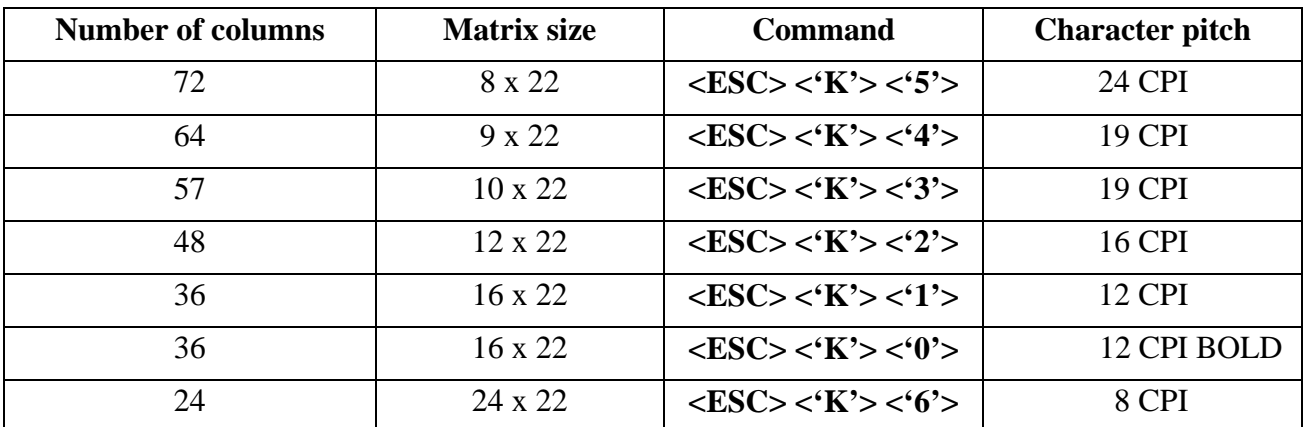

#### **Note:**

The printer defaults to 36 column, 13 normal Courier font mode (**<ESC> <'k'> <'1'>**). The print contrast defaults to darkest (**<ESC> <'P'> <'0'>**).

### *6-Bit Dot Addressable Graphics*

The printer will operate in 6-Bit Dot Addressable Graphics mode on receiving the Esc-G graphic command. While in this mode the printer prints one dot line at a time on receipt of 96 graphic characters or LF command. The LF command advances the paper by one (0.25mm) dot line.

Each horizontal graphic dot is made from 1x6 dot cells; the total number of dot cells per line is 96, corresponding to the 576 total dots per line capacity. Each dot in a dot cell can be turned on or off by sending specific ASCII characters. For example, 0x3F hex will energize all dots, while 0x40 hex de-energizes all the dots.

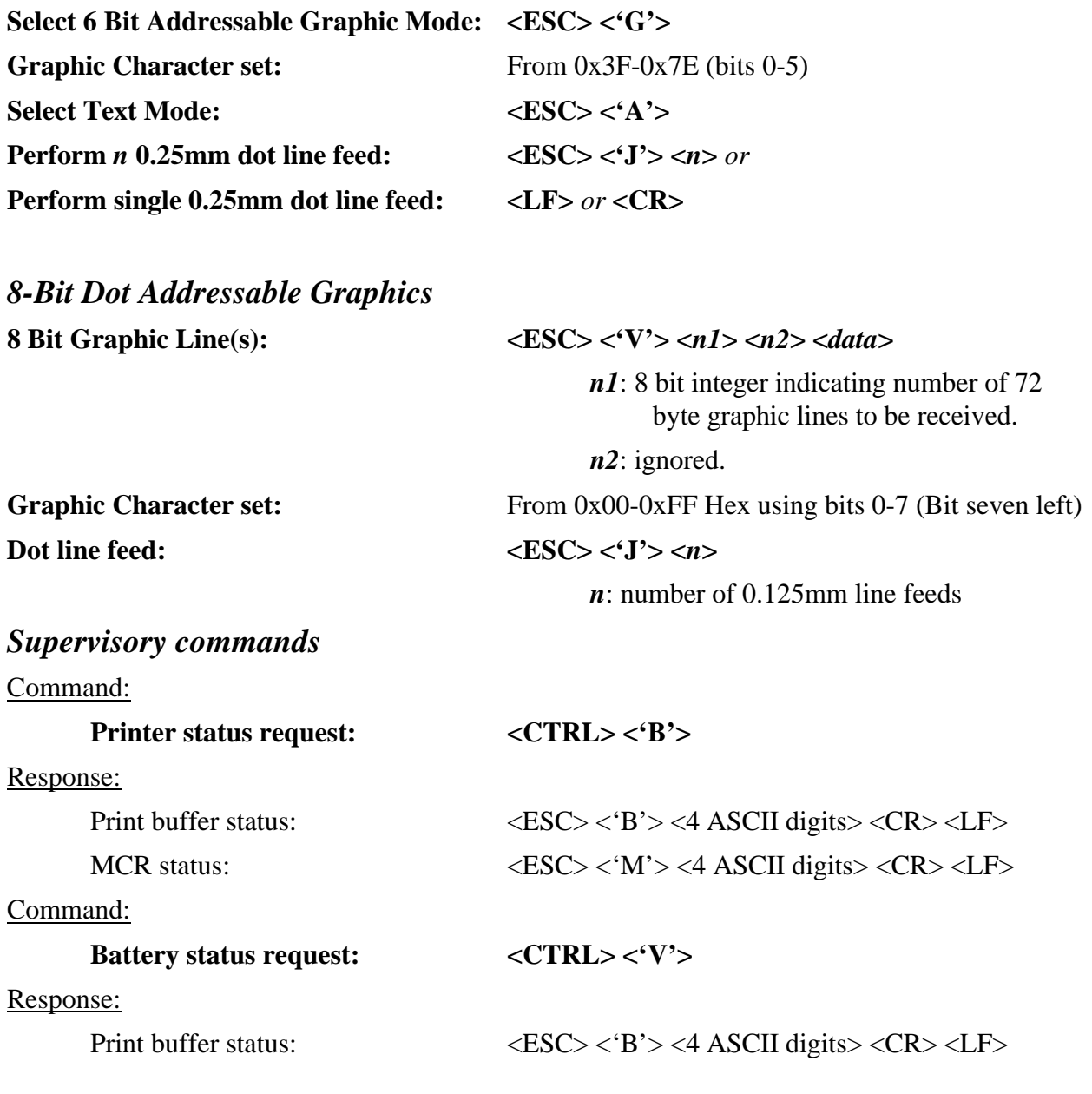

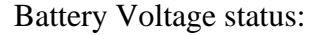

Command:

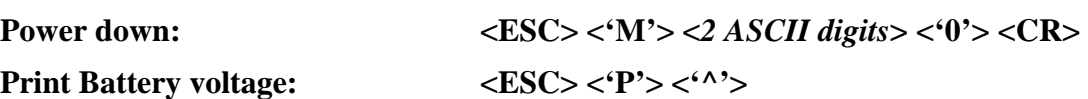

### *Magnetic Card Reader (MCR)*

Enable MCR:  $\langle \text{ESC} \rangle \langle \text{M'} \rangle \langle \text{2 } \text{ASCH digits} \rangle \langle \text{1} \rangle \langle \text{CR} \rangle$ 

Disable MCR:  $\langle ESC \rangle \langle C' \rangle$ 

### *Clock/Calendar and Line Counter*

Set Clock/Calendar *<ESC>* **<'P'>** <'s'> <*ASCII Time and Date String>* 

 $< 12:30:00$  12/12/98  $>$ Enable Auto Clock/calendar print: **<ESC> <'P'> <'>'>** 

Disable Auto Clock/calendar print:  $\langle ESC \rangle \langle P \rangle \langle \langle \cdot \rangle \rangle$ 

Reset Line Counter:  $\langle ESC \rangle \langle P' \rangle \langle '? \rangle$ 

Print Clock/calendar:  $\langle ESC \rangle \langle P' \rangle \langle ASCII \text{ Letter for print format} \rangle$ 

 $\langle ESC \rangle$   $\langle V' \rangle$   $\langle 4$  ASCII digits $>$   $\langle CR \rangle$   $\langle LF \rangle$ 

 $({\mathcal{C}}\omega', {\mathcal{A}}', \mathcal{C}, \mathcal{C}')$ . Using bits 0 through 5)

*(For details of MCR see Section 14)*

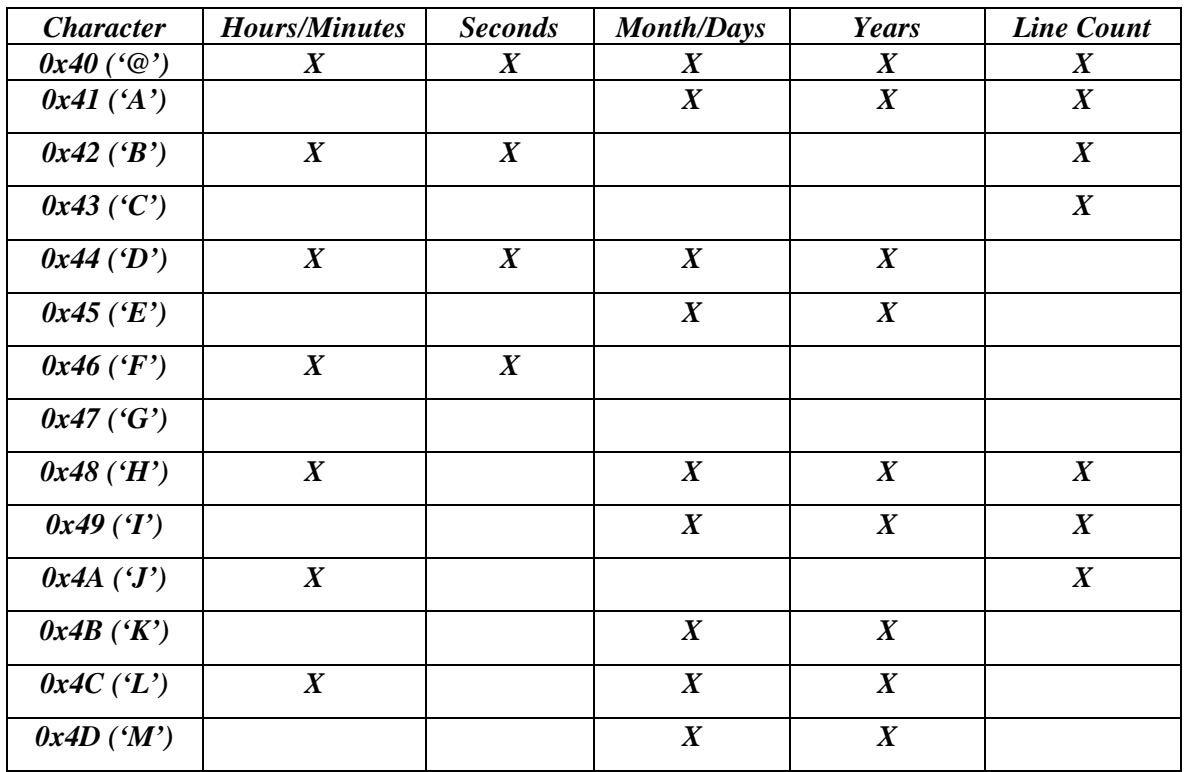

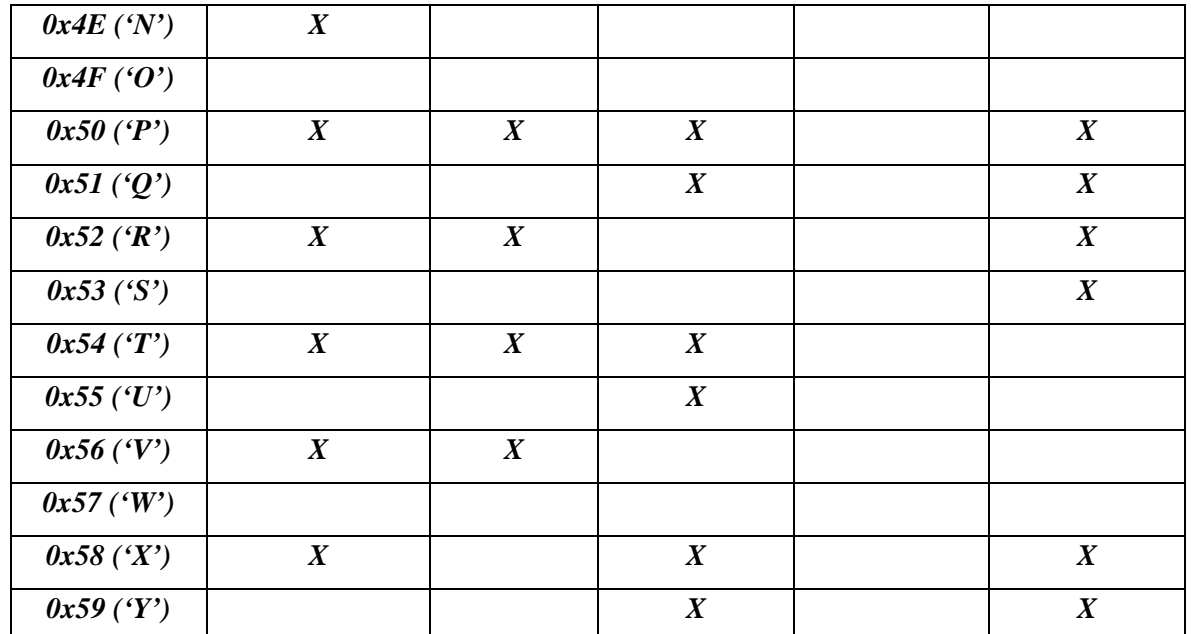

*Printer Mode:*

**On-line mode**: **<ESC> <'P'> < '#'>**

characters printed as received

**Buffer mode**: **<ESC> <'P'> <'\$'>**

characters buffered on receipt of <CTRL> <'D'>

### **Operating Features: New and Modified**

### *Version 0.95*

■ Modified contrast control

### *Version 0.96*

**Increased torque on auto paper load** 

### *Version 0.97*

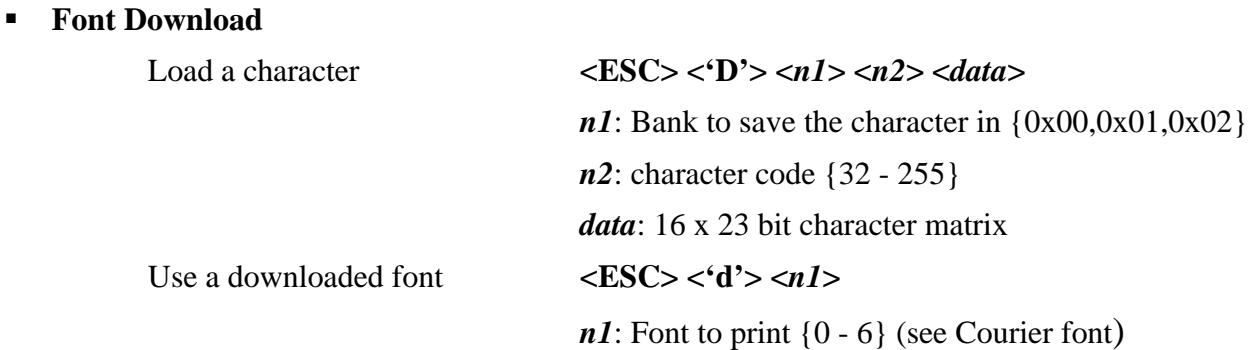

#### ß **Logo Download**

Begin "recording" a graphic image:

**<ESC> <'L'> <'\$'>**

Stop "recording" a graphic image:

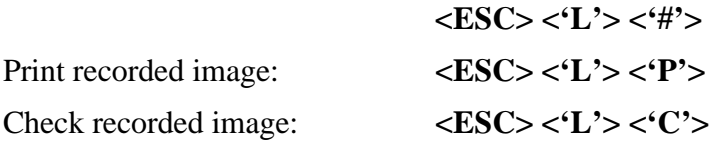

### *Version 0.98*

ß **Enhanced Printing**

Modify text line spacing: **<ESC> <'a'> <***n***>**

# **a** : number of 0.125mm dot lines after each text line  $n = \{0x00..0x0A\}$  default is 3

### *Version 0.99*

#### ß **Code 39 bar-code print**

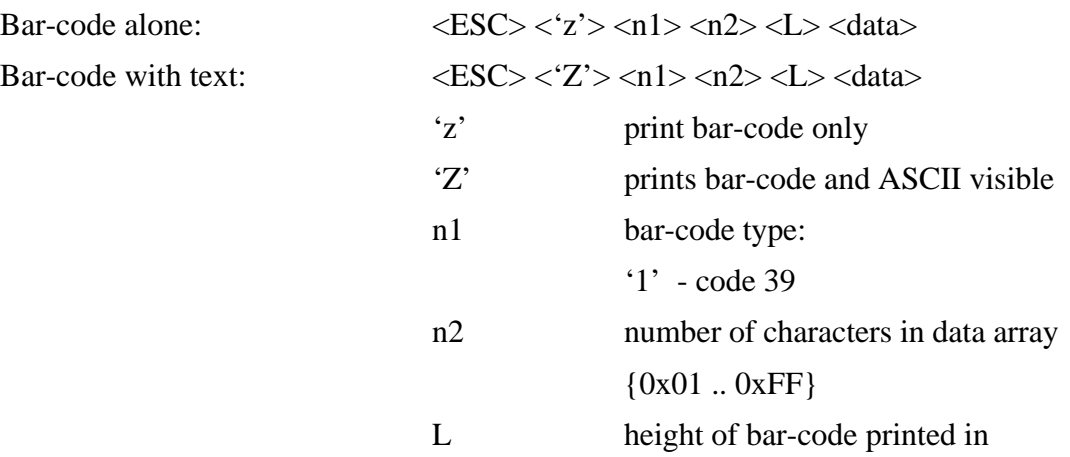

#### ß **Code 39 specification:**

Description: Each symbol starts with Leading Quiet Zone, followed with Start Symbol, Data Symbols, ending with Stop Symbol and Trailing Quiet Zone.

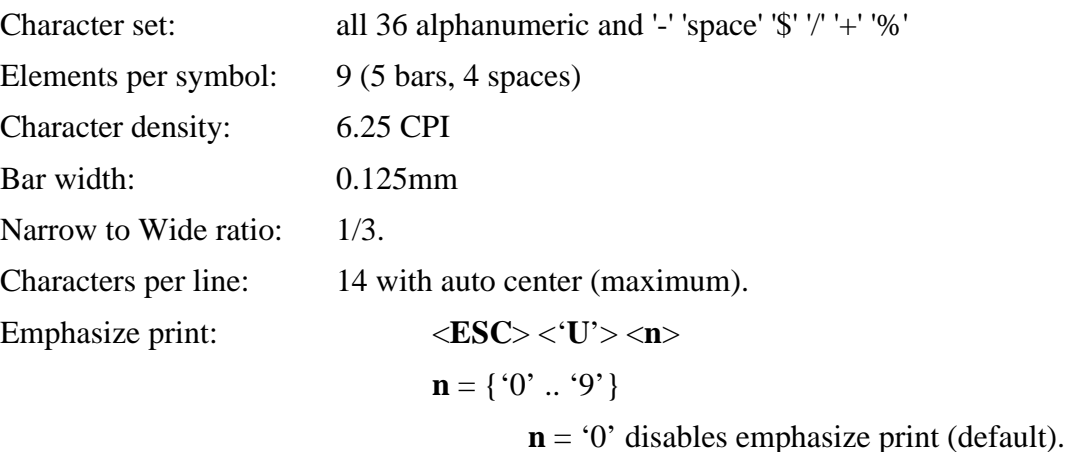

### **n** = '1' Selects emphasize print

### *Version 1.00*

- **ß Bar-code printing disabled**
- **Font downloading disabled**

### *Version 1.02*

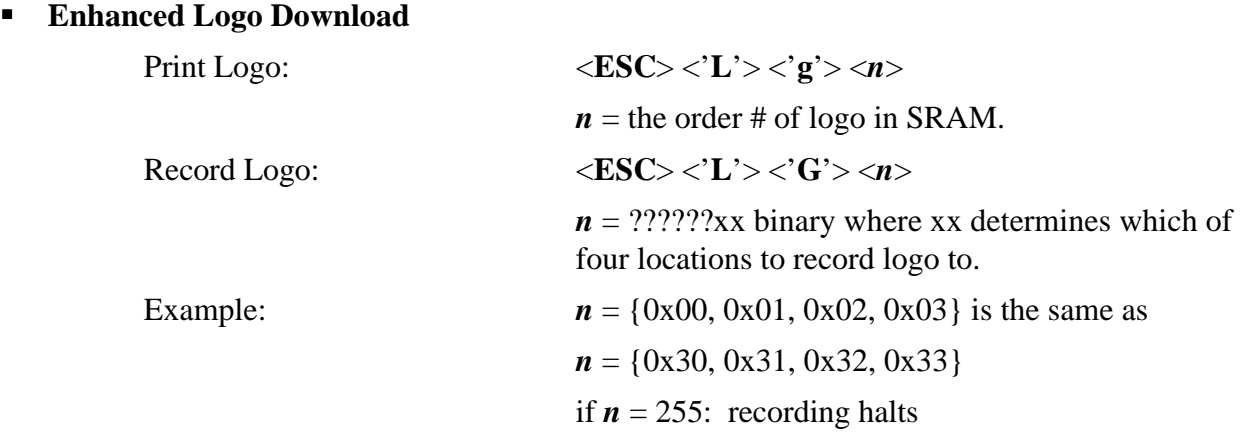

### *Version 1.03*

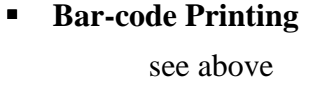

- **ß Font Downloading** see above
- ß **Logo Downloading**

see above

### **FIFER PREPRINTED FORM** Utilities

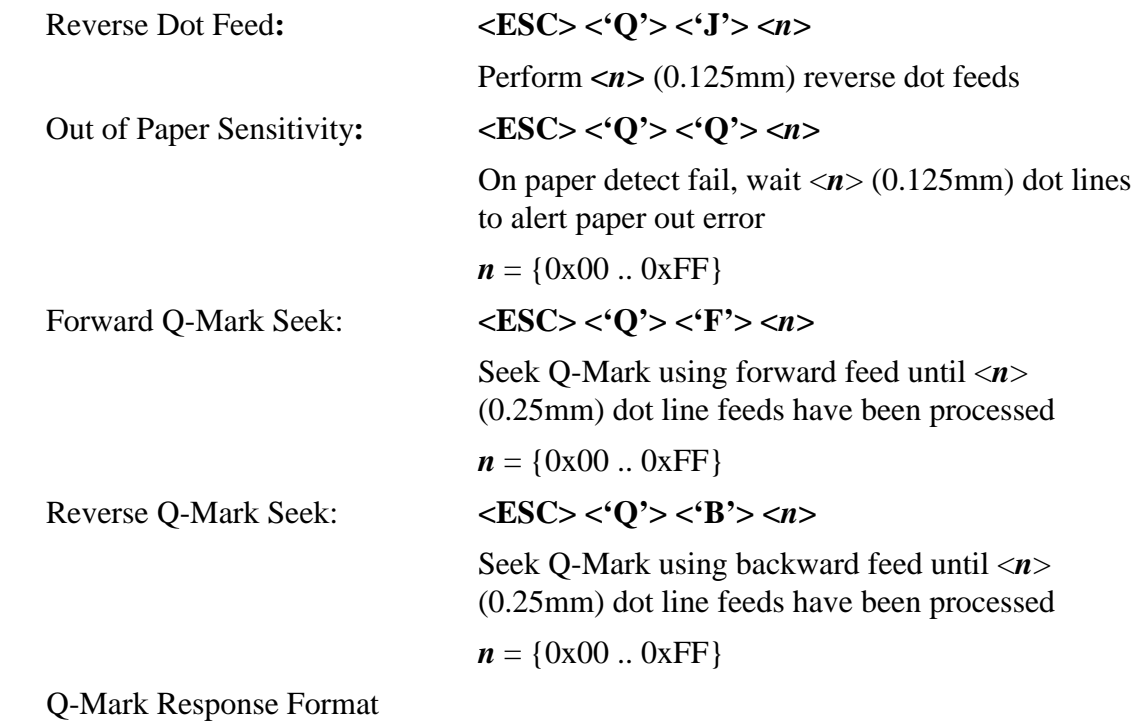

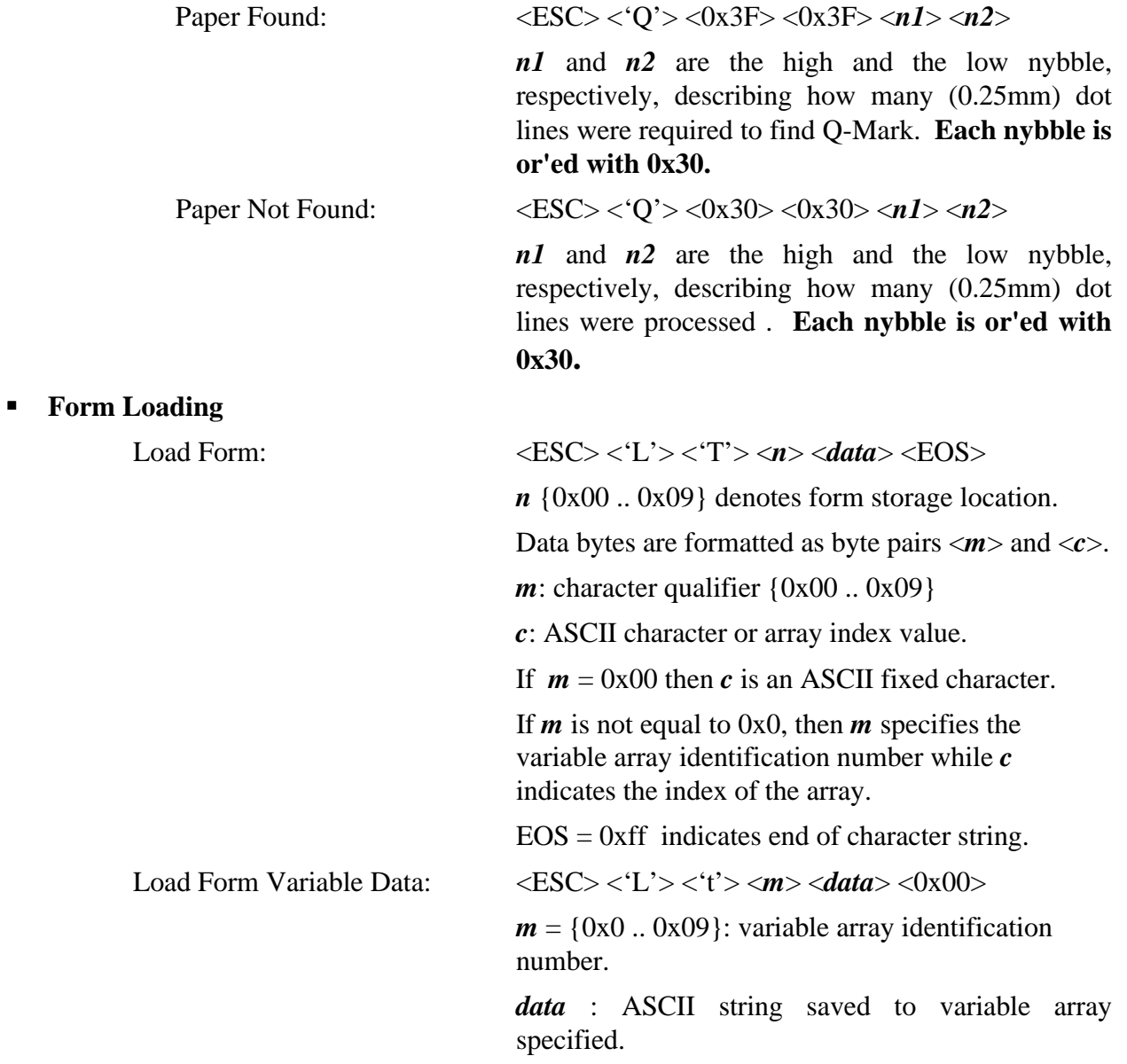

### **Section 12 ... Magnetic Card Reader**

### *Introduction*

- ü An optional Magnetic Card Reader is available for the S2000T series printers. This option is designed to read Magnetic Cards conforming to ISO standards (ABA, IATA, MINTS and THRIFT), convert the encoded signals to ASCII format and transmit the information to the host computer or terminal.
- ü Two Types of Magnetic Card Reader Heads are available. The part number, Model number and functional description of each type are summarized below.

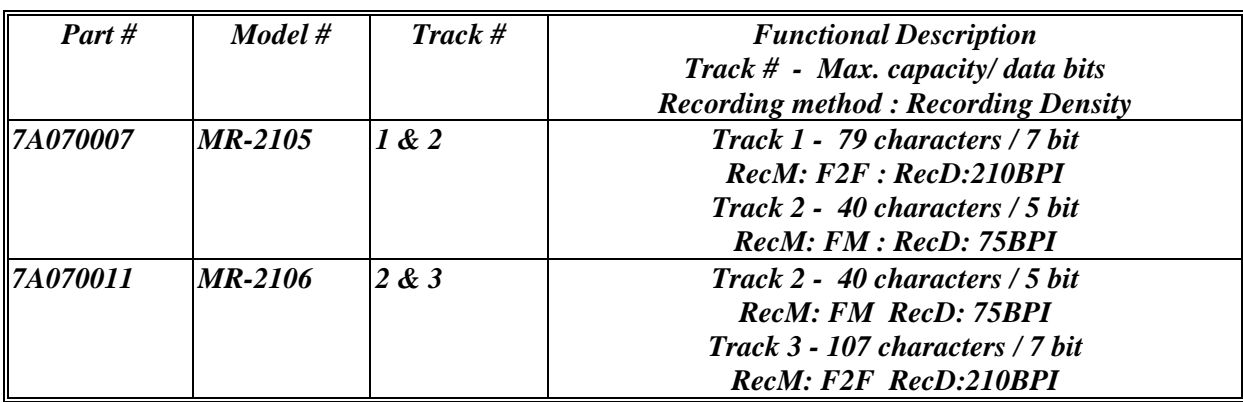

Note: All readers will accept odd or even Parity

### *Interfacing to the Magnetic Card Reader*

- **This section details the software steps required to access the Magnetic Card Reader from** a computer or from a terminal.
- $\blacksquare$  Select the printer
- The Host Selects the S2000T printer by activating the RTS input line or sending wake-up character to the printer.
- The Printer Sends the XON command to the Host to indicate ready to receive Command strings. The host has to wait for XON before proceeding**.**
- Select the Magnetic Card Reader
	- ü The Host sends ASCII serial command string to enable the Magnetic Card Reader. The printer turns on the <**READY**> LED if the proper command string is received.
- Receive the ASCII Data Output from printer
	- ü Once the magnetic card is swiped by the operator, the printer transmits in ASCII format <Track Data> or <Error Message>. A good read automatically turns off the reader. The printer turns on the red **<ERROR>** LED if an error is encountered.

### *Recognized Magnetic Card command strings*

ß Six Magnetic Card command strings are recognized by the printer, these commands are summarized in the table below:

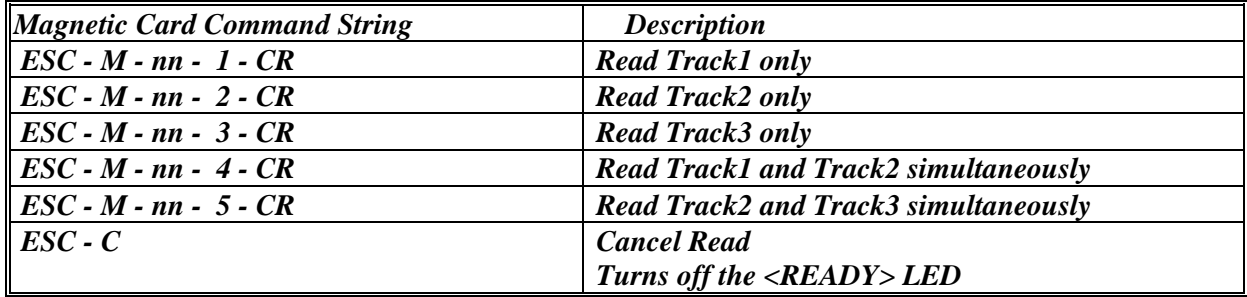

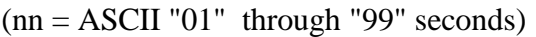

• The command syntax is as follows:

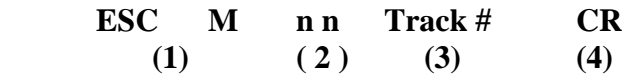

- ß Turn On the Card Reader
	- The first two characters "ESC" "M" turn on the Card Reader.
- Set the Card Read Time-out
	- The next two digits "01" through "99" sets the time-out in seconds before the printer turns off the Card Reader. A good read automatically turns off the reader.
- Select Track number to read
	- The Fifth character specifies the Track number's) to read.
	- Sending "1", "2" or "3" enables read of single track 1, 2 or 3.
	- Sending "4" enables simultaneous read of tracks 1 and 2.
	- Sending "5" enables simultaneous read of tracks 2 and 3.
	- There is currently no command to read tracks 1, 2 and 3 simultaneously.
- Terminate command string
	- The S2000 waits for Carriage return character before start of the magnetic card read process.

### *Track Data Output Format*

- ß The <Track Data> retrieved from magnetic card is transmitted to the Host in ASCII format. The <Track Data> format is as follows:
	- $\bullet$  /1/ <TRACK 1 DATA> <CR> <LF>
	- $\bullet$  /2/ <TRACK 2 DATA> <CR> <LF>
	- $\bullet$  /3/ <TRACK 3 DATA> <CR> <LF>

The first three characters  $(1,1,1)$  flag the track number. The track data follows the third character, CR-LF terminates the <Track Data> string.

### *Read Error Messages*

- All error messages are prefaced by <ESC><E> characters. Following these two characters is a comma, the error number in ASCII (01 through 99), another comma, English description of the error encountered and finally CR-LF terminating the <Error Message> string. The syntax is as follows:
	- $\bullet \quad \leq ESC \leq E$ , nn, Error text in ASCII,  $\leq$ CR $>$ LF $>$
	- Where nn is error number encountered.
- Kine (9) types of Read Error messages may be transmitted by the Mag card reader. The following messages terminated with CR-LF are returned by the firmware:

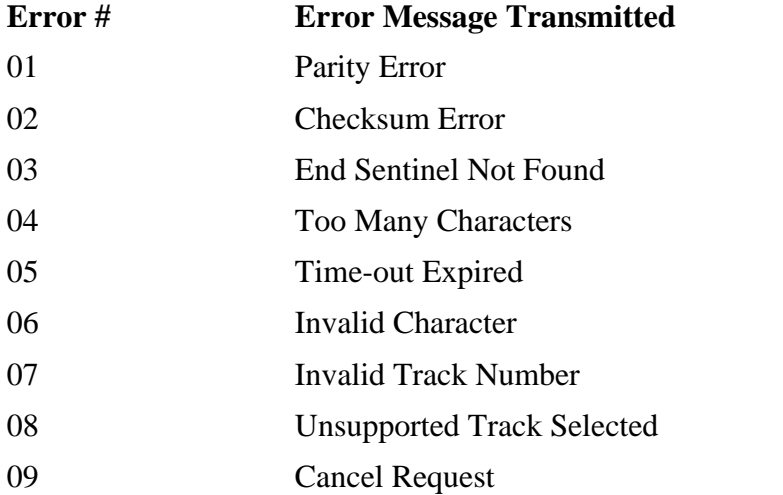

### *Read Error Messages*

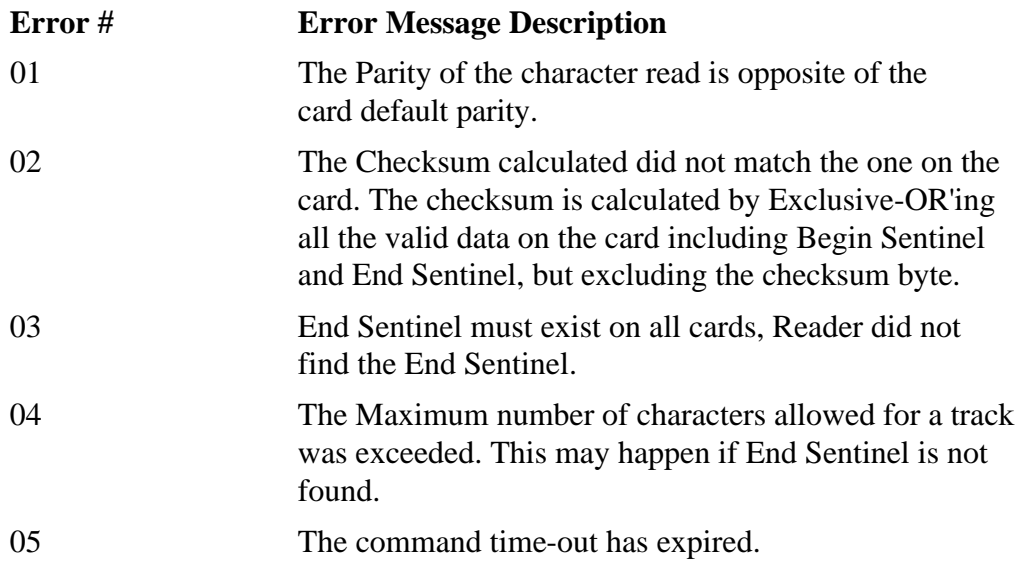

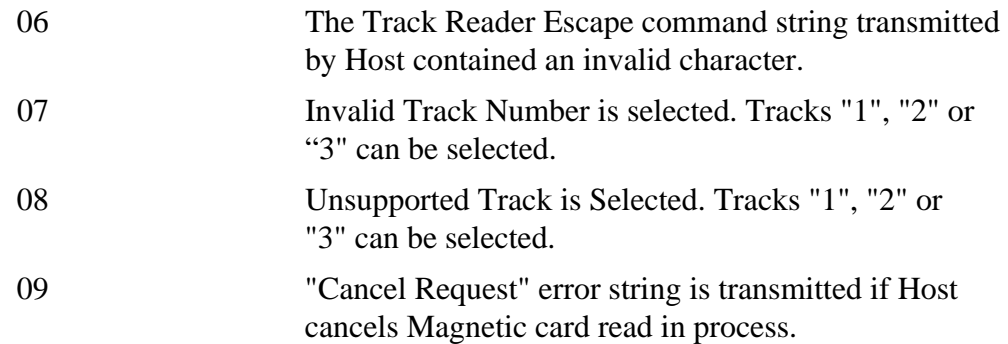

### *Magnetic Card Reader Operation in IrDA Mode*

- The way we handle the magnetic card data is the same as for printing data. Esc-M is sent to the printer in the same way as any other data and the magnetic card reading data is sent back the same way (only that it is in the reverse direction).
- **III** IrDA protocol has no knowledge of this at all, they are both "user data". Thus, at least in principle, there is no need to modify anything in the IrDA Stack.
- ß IrCOMM-3 wire raw is designed to deliver a single stream of "user data" in either direction. "User data" can be the ASCII code for "A", <CR>, Esc, or anything. In our case, "user data" happen to be Esc-M in one direction and magnetic card data in the other.
- **III.** IrLPT is almost identical to IrCOMM 3-wire raw, except that most people incorrectly assume that data flows in one direction only.
- **Early printers were unidirectional; however, more are now bi-directional, like our Series** 2000.

### *Sample Interface Program in C*

```
#include <stdio.h> // MSC Standard I/O
#include <com.h> // C Run-Time Interrupt Driven Comm
#include <vdsp.h> // C Run-Time Video Display Functions
#define PRINTSPECS CM_SERIALFSM | CM_9600BAUD | 
              CM_NOPRTY | CM_8BITS| CM_1STOP
void readtrk( int );
void exit( void );
char buf[80]; // Rcv'd data buffer.
char *cp = but; // Next buffer loc to use.
void main( void)
{
  int i, status;
/**** Enable Printer ****/ 
  if ((status = comopen( COM1, PRINTSPECS, "", CS_NODSP)) 
       !=NOERR)
        exit(); 
/**** SELECT XON communication ****/
  comxoff( COM1, YES);
/**** Read Tracks ****/
  readtrk( 1 );
  readtrk( 2 );
  readtrk( 3 );
  comclose( COM1, CS_NODSP);
}
void readtrk( int tn )
{
  char cmd[12];
 cp = but; vdspls( 4, 11, "Req track read "); 
  sprintf( cmd, "%cM%02d%1d\r", 27, TIME-OUT, tn); /* read Track */
 vdspls( 4, 11, "Read track %d ", tn); \frac{\text{#}}{\text{#}} display */
}
```
### **Section 13 ... Extech IR-XMODEM Protocol**

 $\blacksquare$  This is a proposed protocol for bi-directional data transfer through an Infrared channel. The protocol is based on packet transfer utilizing checksum error detection. Format of the data packet is shown below:

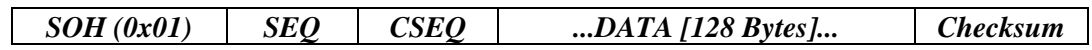

When powered on, the Extech printer will default to slave mode, requesting to receive packets (sending a NAK character every 10 seconds). After receiving a magnetic card reader request and the master closes the connection, the Extech printer switches to master mode. In master mode the printer waits to receive a transmission request (NAK).

### *Summary of Extech IR-XMODEM transmission procedure:*

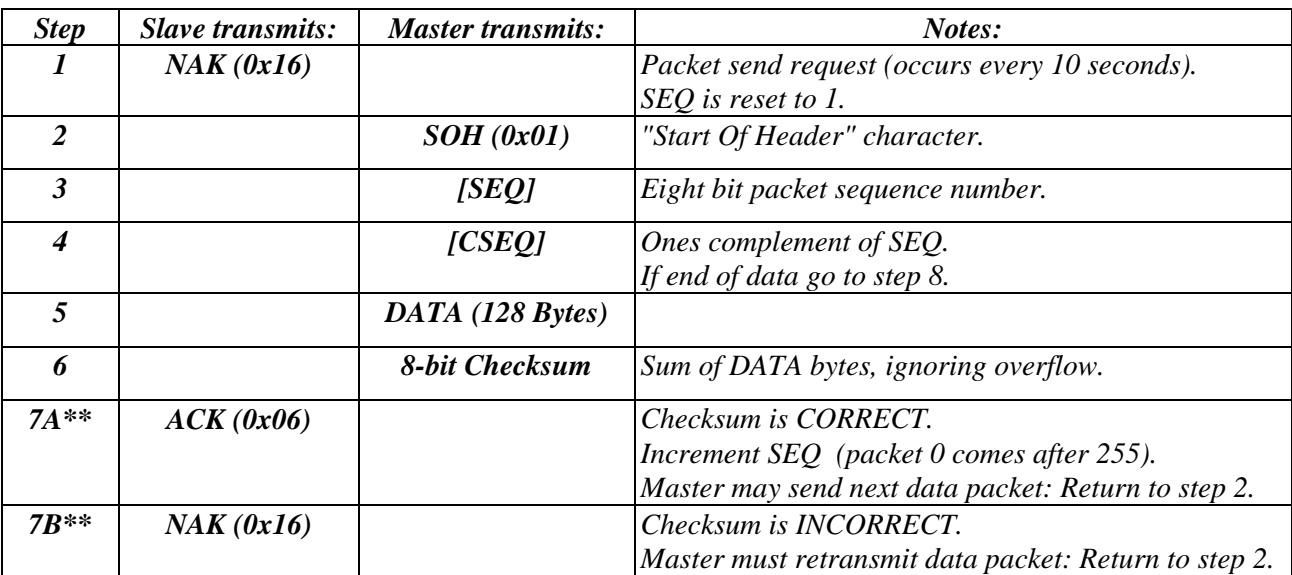

### *End transmission and disconnect procedure:*

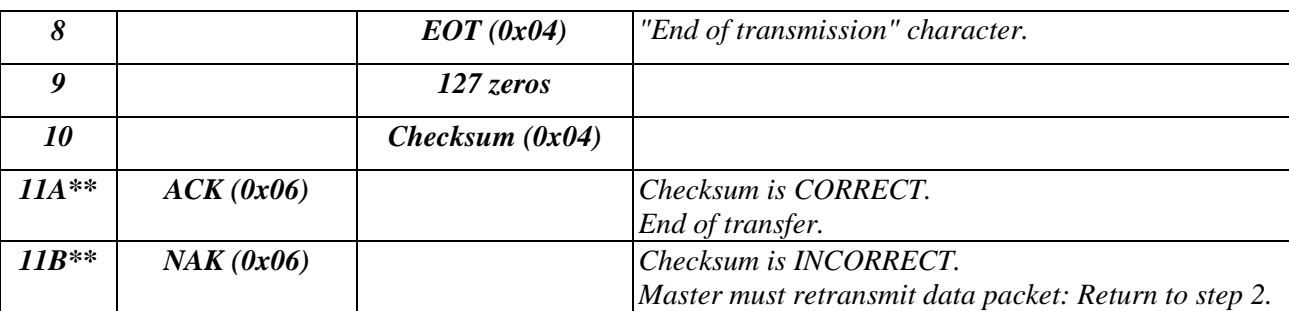

\*\***Note (steps 7A, 7B, 11A and 11B):** If the master fails to receive an ACK or NAK within five seconds of checksum transmission, the master must retransmit the packet.

## **Section 14 ... Troubleshooting Guide**

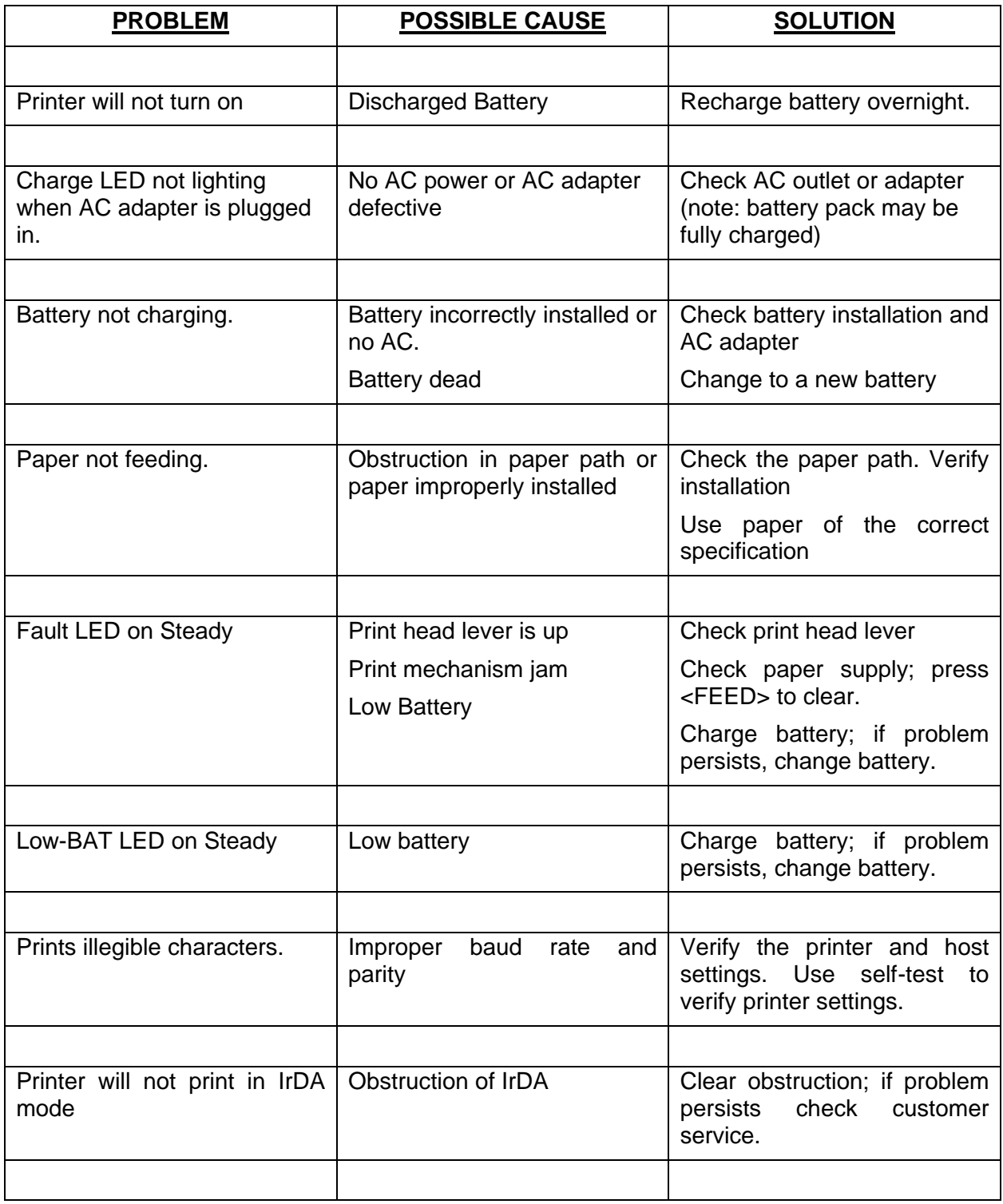

# **Extech Data Systems**

### **Testing Power and Charging Circuits for MPP III Printer**

Test all printers, before returning to Extech, using the following procedure. This will ensure the fault is with the printer and not some other part of your system.

- **I** Install a fully charged battery (measuring  $5.45 \text{ VDC}$ )
- To ensure a fully charged battery, we recommend you purchase a battery charger from us (Part  $# 767500$ , cost \$150.00). The battery charger trickle charges 4 batteries at a time.
	- **Press <OFF> switch and wait until all lights are off**

**•** Press and hold the <FEED> switch and then insert AC adapter plug into printer. The printer will print a self test receipt (similar to AC test strip below)

- To test the AC adapter use a multimeter and measure output (output must be  $> 12.5V$ )!
- If the amber charge light goes on the battery is not fully charged, but charge circuit is OK

*If the receipt is printed, AC power is OK*

- Release <FEED> and remove the AC adapter plug from the printer.
- **Press <FEED>** switch and while continuing to press <FEED>, press <ON>. The printer will print a self test receipt (similar to DC test strip below). Release <FEED> and <ON> when receipt starts to print

*If a self test receipt is generated, DC power is OK*

- **Press <OFF> and wait until all lights are off**
- Plug AC adapter into printer. Press <ON>; the green ON-LINE light illuminates and after 20 seconds the red STATUS light should flash, the green AC-ON light is illuminated and the ON-LINE light goes off. After 20 seconds all lights go off
	- If the CHARGE light is on, this will continue on through this test
- Remove battery and replace it with a low power battery (around 5.1) VDC)
- **If** Insert AC adapter plug into printer

### If the amber CHARGE light comes on indicating charge circuit is OK**.**

### **Section 15 ... Regulatory Notes**

#### **FCC Part 15 Class B**

This equipment has been tested and found to comply with the limits for a Class B digital device, pursuant to Part 15 of the FCC rules. These limits are designed to provide reasonable protection against harmful interference in a residential installation. This equipment generates, uses and can radiate radio frequency energy and, if not installed and used in accordance with the instructions, may cause harmful interference to radio communications. However, there is no guarantee that interference will not occur in a particular installation. If this equipment does cause harmful interference to radio or television reception, which can be determined by turning the equipment off and on, the user is encouraged to try too correct the interference by one or more of the following measures:

- Reorient or relocate the receiving antenna.
- Increase the separation between the equipment and the receiver.
- ü Connect the equipment into an outlet on a circuit different from that to which the receiver is connected.
- Consult the dealer or an experienced radio/TV technician for help.

#### **Warranty**

This printer is warranted by Extech Data Systems to be free of defects in parts and workmanship for a period of one year from date of shipment. This warranty does not apply to defects resulting from action of the user such as misuse, improper wiring, operation outside of specification, improper maintenance or repair, or unauthorized modification. Extech specifically disclaims any implied warranties of merchantability or fitness for a specific purpose and will not be liable for any direct, indirect, special, incidental or consequential damages. Extech's total liability is limited to the repair or replacement of the product. The warranty set forth above is inclusive and no other warranty, whether written or oral is expressed or implied.

#### **Warranty Service**

A Return Authorization number must be issued before a unit is returned to Extech for repair. Once a unit has been properly returned to Extech, it will be repaired (estimates are provided first if the repair cost is estimated above \$100.00) and returned via UPS ground. The customer may elect a faster mode of transport at their cost. The customer is responsible for ensuring proper packing to prevent damage in transit.